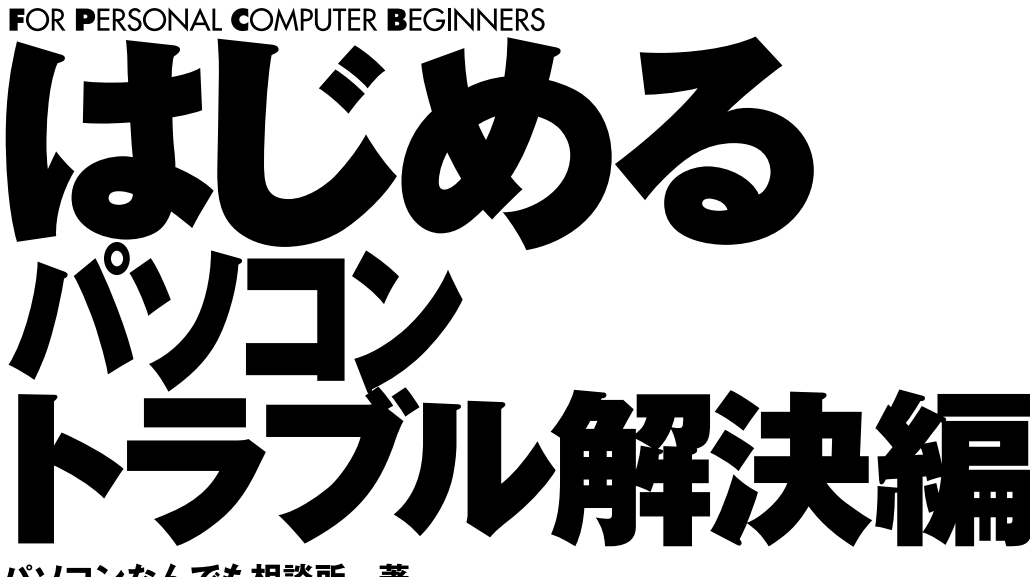

パソコンなんでも相談所 著 **Windows Me版** 

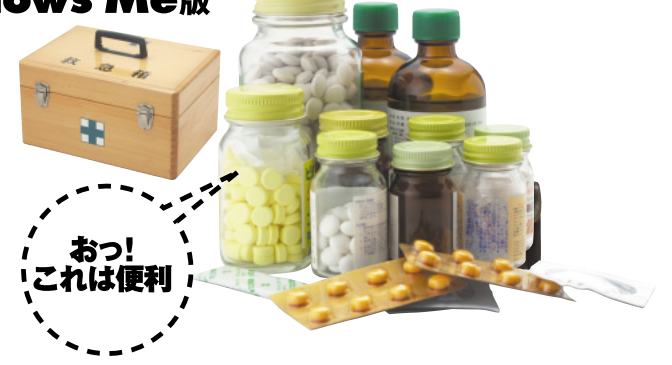

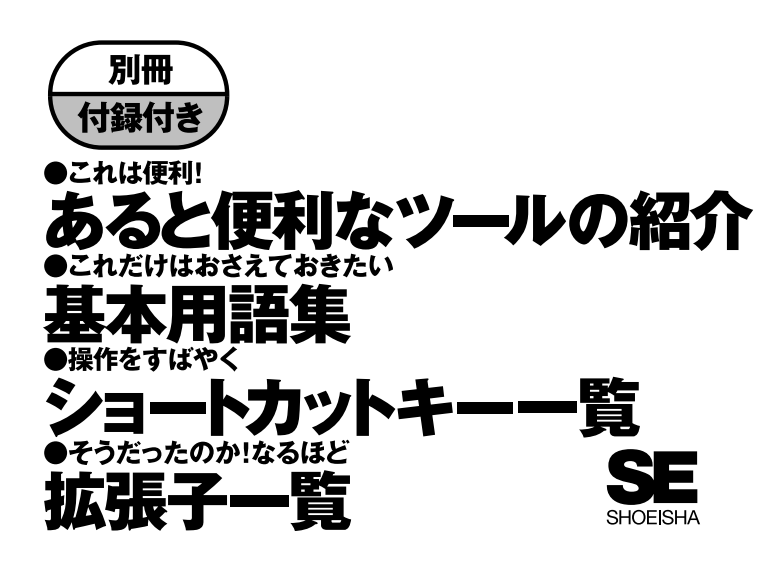

### **本書内容に関するお問い合わせについて**

**このたびは翔泳社の書籍をお買い上げいただき、誠にありがとうございます。弊社では、読者の皆様からのお問い合 わせに適切に対応させていただくため、以下のガイドラインへのご協力をお願い致しております。下記項目をお読み いただき、手順に従ってお問い合わせください。**

### ●ご質問される前に

**弊社Webサイトの「Q&Aコーナー」(http://www.shoeisha.com/info/help.asp)をご参照ください。これまで受けたご 質問への回答(FAQ)や、的確なご質問方法に関する情報を掲示しています。**

### ●ご質問方法

**弊社Webサイトの専用フォームサイト(http://www.shoeisha.com/book/qa/)をご利用ください。記載漏れや独自の 用紙等によるご質問、お電話や電子メールによるお問い合わせ、本書にはさみ込まれたアンケートはがきに記入され たご質問等は、お受けしておりません。**

### **※質問専用シートのお取り寄せについて**

**Webサイトにアクセスする手段をお持ちでない方は、ご氏名、ご送付先(ご住所/郵便番号/電話番号またはFAX番** 号/電子メールアドレス)および「質問専用シート送付希望」と明記のうえ、電子メール (qaform@shoeisha.com)、 **FAX、郵便(80円切手をご同封願います)のいずれかにて"編集部読者サポート係"までお申し込みください。お申し込 まれた手段によって、折り返し質問シートをお送りいたします。シートに必要事項を漏れなく記入し、"編集部読者サ ポート係"までFAXまたは郵便にてご返送ください。**

### ●ご回答について

**ご回答は、ご質問いただいた手段によってご返事申し上げます。ご質問の内容によっては、回答に数日ないしはそれ 以上の期間を要する場合があります。**

### ●ご質問に際してのご注意

**本書の対象を越えるもの、記述個所を特定されないもの、また読者固有の環境に起因するご質問等にはお答えできま せんので、予めご了承ください。**

### ●郵便物送付先およびFAX番号

**送付先住所:〒160-0006 東京都新宿区舟町5 FAX番号:03-5362-3806 宛先:(株)翔泳社出版局 編集部読者サポート係**

**本書に記載されたURL等は予告なく変更される場合があります。 本書の出版にあたっては正確な記述につとめましたが、著者や出版社などのいずれも、本書の内容に対してなんらか の保証をするものではなく、内容やサンプルに基づくいかなる運用結果に関してもいっさいの責任を負いません。**

**Microsoft**®**、Windows**®**は米国Microsoft**® **Corporationの米国およびその他の国における登録商標です。 その他、本書に記載されている会社名、製品名はすべて各社の登録商標または商標です。 商標、登録商標の記載に際して、本書では解説文中でのみ初出以降カタカナ表記を使用しています。ご了承ください。**

らに多くのアプリケーションなどのソフトウェア。これらが、うまくかみ合って、はじめ てパソコンが正常に動作します。 な本体に加え、数々の周辺機器といったハードウェアと、オペレーティングシステム、さ ビや冷蔵庫と違って、単に電源を入れればすぐに使えるというものではありません。複雑 てパソコンが正常に動作します。 らに多くのアプリケーションなどのソフトウェア。これらが、うまくかみ合って、はじめ な本体に加え、数々の周辺機器といったハードウェアと、オペレーティングシステム、さ ビや冷蔵庫と違って、単に電源を入れればすぐに使えるというものではありません。複雑 パソコンは情報家電と呼ばれ、家電の一種という扱いになっています。ところが、テレ パソコンは情報家電と呼ばれ、家電の一種という扱いになっています。ところが、テレ

るのに、またある人の環境ではまったく動かないということすらあります。 います。ハードウェアやソフトウェアには相性もあり、ある人の環境では問題なく動作す るのに、またある人の環境ではまったく動かないということすらあります。 います。ハードウェアやソフトウェアには相性もあり、ある人の環境では問題なく動作す そのため、他の家電に比べトラブルが多く、初心者の人々にとっては悩みの種になって そのため、他の家電に比べトラブルが多く、初心者の人々にとっては悩みの種になって

すことで、トラブルに立ち向かってください。 す。本を読むだけで満足せずに、インターネットを使って情報を集め、また自分自身で試 い新たなトラブルが、今後生まれてくるでしょう。そのときに必要なのは、情報収集力で しかし、この本だけですべてが紹介できるわけではありません。また、現在知られていな すことで、トラブルに立ち向かってください。 す。本を読むだけで満足せずに、インターネットを使って情報を集め、また自分自身で試 い新たなトラブルが、今後生まれてくるでしょう。そのときに必要なのは、情報収集力で しかし、この本だけですべてが紹介できるわけではありません。また、現在知られていな この本では、初心者の方々が遭遇しやすいトラブルとその解決方法をまとめています。 この本では、初心者の方々が遭遇しやすいトラブルとその解決方法をまとめています。

さんをはじめ、すべての関係者に深く感謝します。 きぐち くみこさん、なかなか出来上がらない原稿を辛抱強く待ってくれた翔泳社の青田 さんをはじめ、すべての関係者に深く感謝します。 きぐち くみこさん、なかなか出来上がらない原稿を辛抱強く待ってくれた翔泳社の青田 恵 多くの人々の協力によって、この本が完成しました。原稿の執筆を手伝ってくれた、せ 多くの人々の協力によって、この本が完成しました。原稿の執筆を手伝ってくれた、せ 恵

パソコン何でも相談所 所長 こだか かおる パソコン何でも相談所 所長 こだか かおる

二〇〇一年六月 吉日 二〇〇一年六月吉日

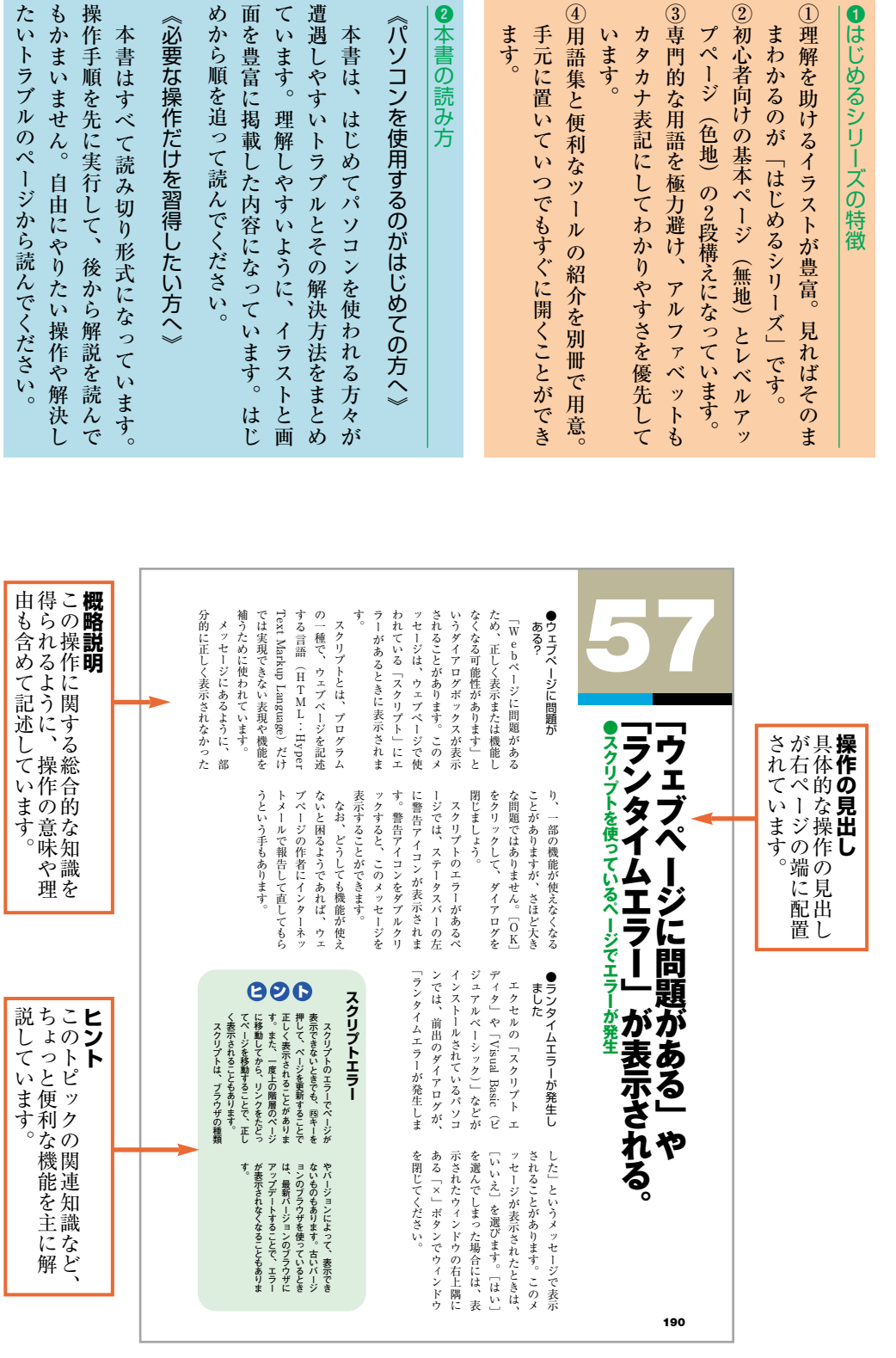

◎本書の読

《パソコン

もかまいキ

たいトラブ

めから順を 面を豊富に

《必要な操

遭遇しやす

本書は、

ています。

ます。

います。

カタカナ

③専門的た

②初心者向

プページ

①理解を助

本書を使いはじめる前に…

4用語集と

手元に置

**右ページのサンプル**

- → はじめるシリーズの特徴・本書の読み方・読み方の一例

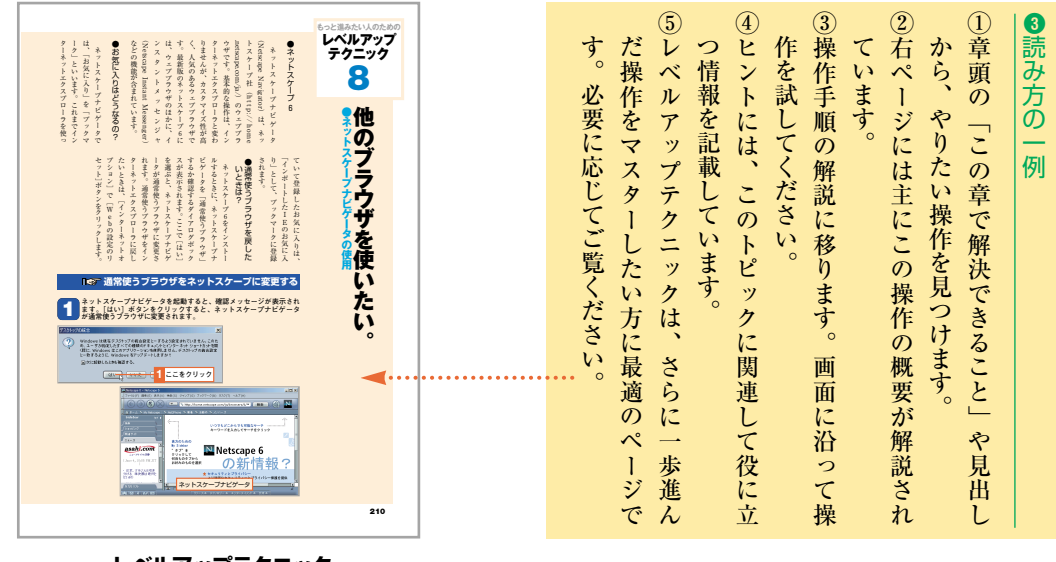

**レベルアップテクニック のサンプル**

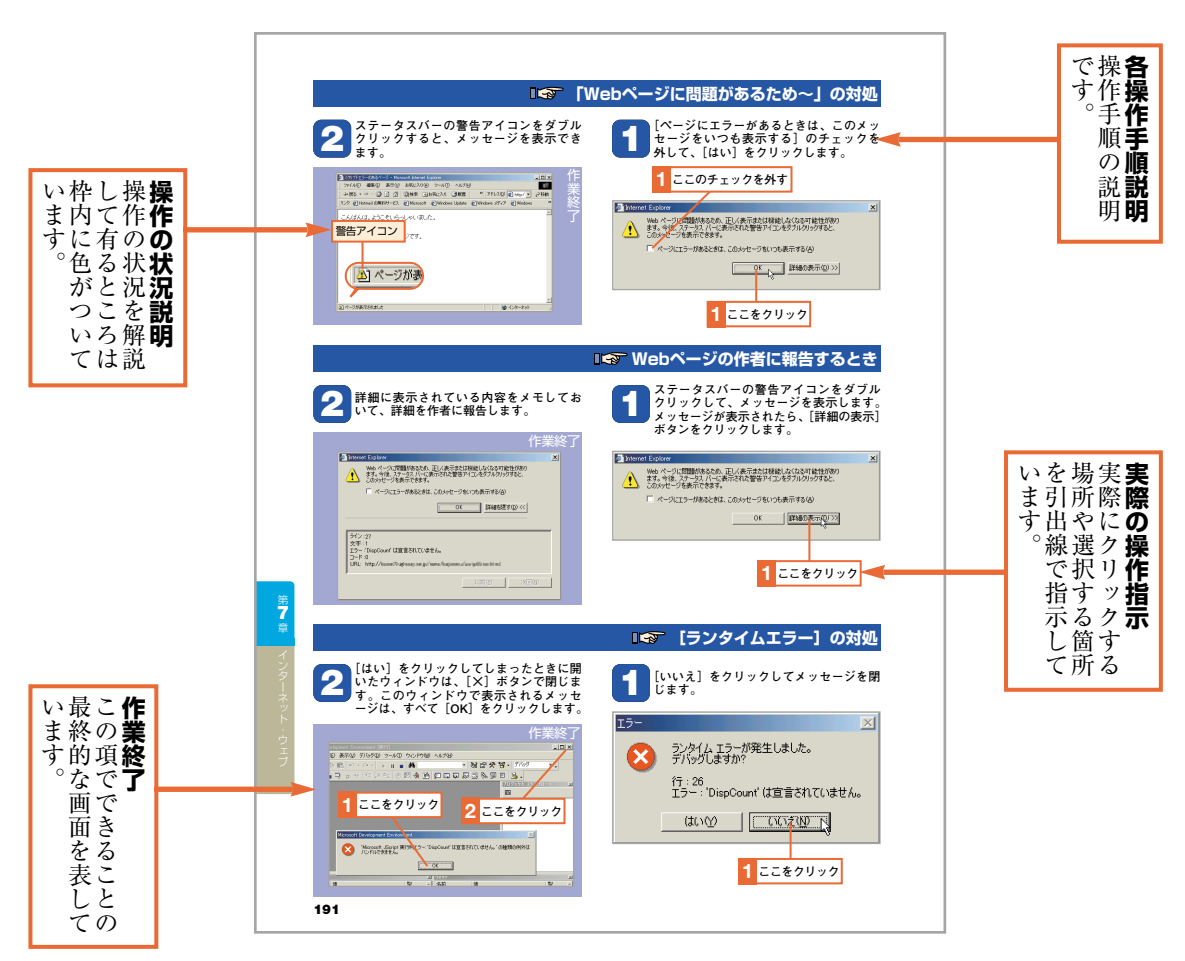

**左ページのサンプル**

### 4**109キーボードの例**

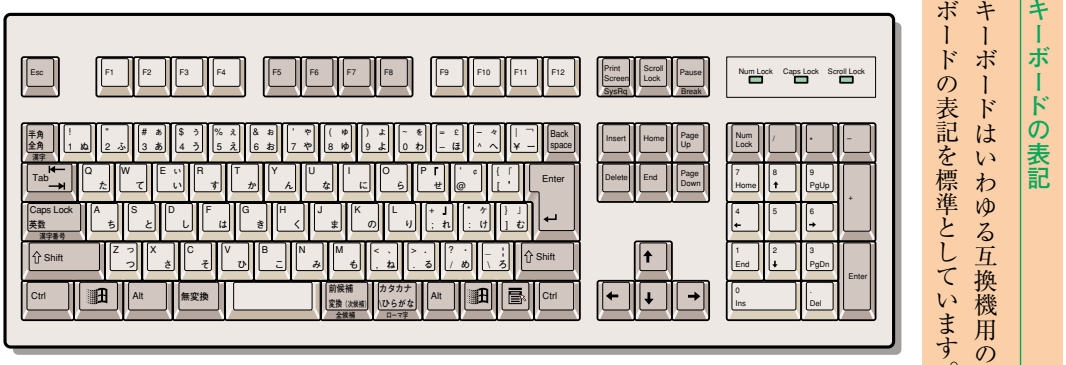

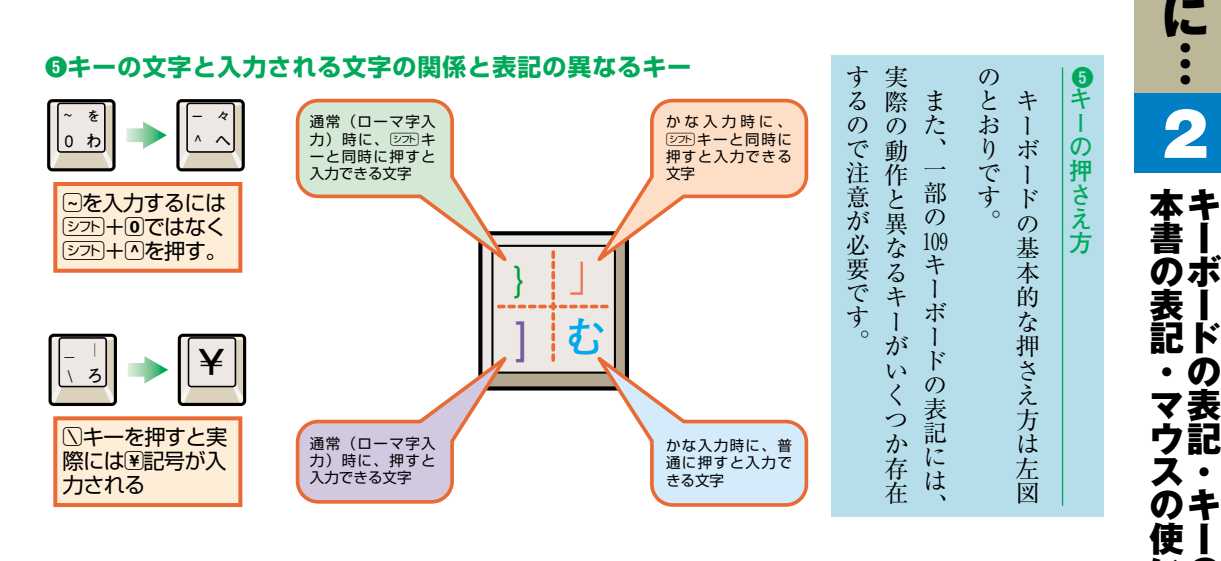

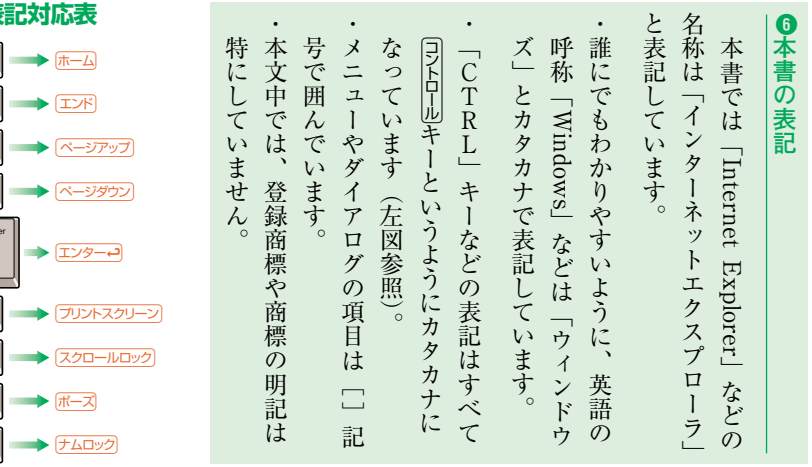

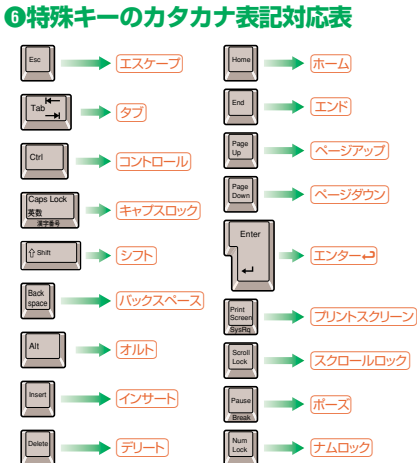

ー

本 書 を 使 い は じ め る 前

 $\bullet$ 

ーー

109 キ

 $\overline{\phantom{a}}$ 

 $\mathbf{I}$ ド の

> 記 ・

<u>いの</u> 押 方 さ え 方  $\bullet$ 

・ シ ョ ー ト カ ッ ト キ ー

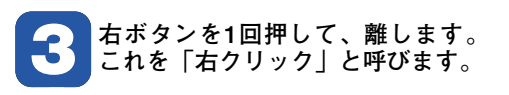

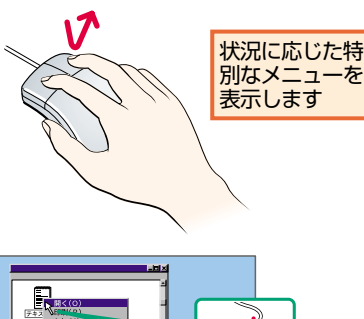

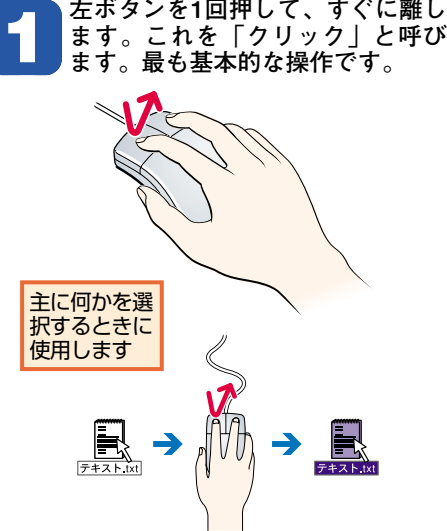

**ます。これを「クリック」と呼び**

 $\bm{0}$ **マ ウ ス の 使 い 方**

ウ ス  $\mathcal{O}$ 基 本 的 な 使 い 方 を お さ ら い し き ま し ょ う 。

マ

て お

**4 左ボタンを押したままマウスを引 を離します。これを「ドラッグ」 きずります。目的の位置でボタン**

fV

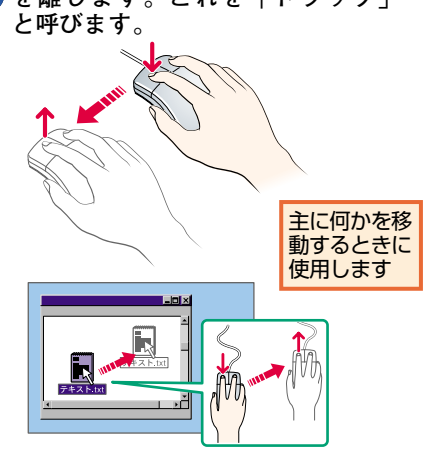

**1 2 クリックの動作をすばやく2回繰り**<br>- 返します。これを「ダブルクリッ<br>ク」と呼びます。 **返します。これを「ダブルクリッ ク」と呼びます。**

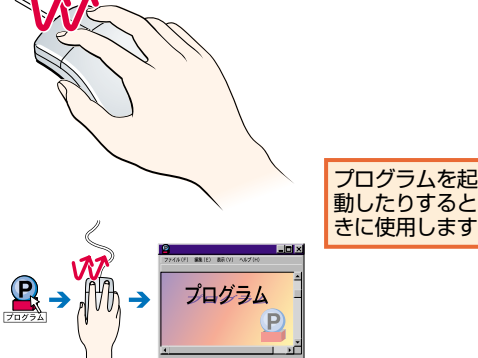

### 8 **ショートカットキーの押さえ方**

コントロール + Tという表記がある場合は…

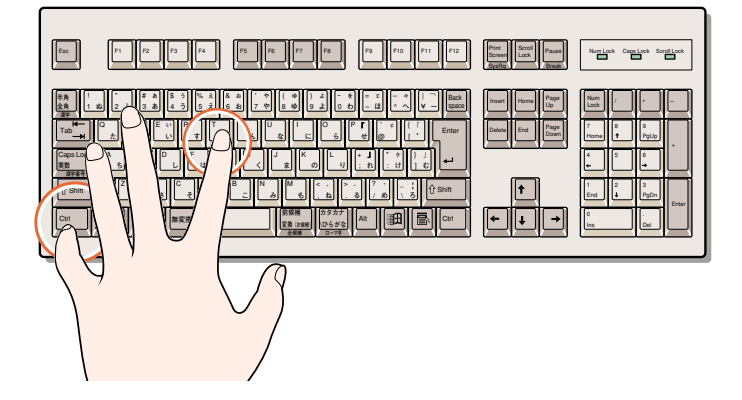

8 **シ ョ ー ト カ ッ ト キ ー**  $\overline{\phantom{a}}$ シ ョ ー ト カ ッ ト キ ー 」 と は  $\mathcal{L}_{\mathcal{A}}$ 同 時 に 2 つ  $\mathcal{O}$ キ ー  $\mathcal{O}$ 組 み 合 わ せ を 押 す こ と で  $\mathbf{A}$ メ ニ ュ ー を マ ウ ス で 選 ぶ 操 作 を 代 用 す る こ と で す 。<br>「同人早儿  $\frac{+}{2}$ 」 な  $\frac{5}{2}$ コントロール キ ー と t の キ ー を 同 時 に 押 す と い う こ と を 意 味 し て い ま す 。 (コントロール) キ ー を 先 に 押 し た ま ま  $\mathcal{O}$ 状 態 で  $\mathbf{R}$ 次 にて キ ー を 押 し て も か ま い ま せ ん  $\overline{\phantom{a}}$ 

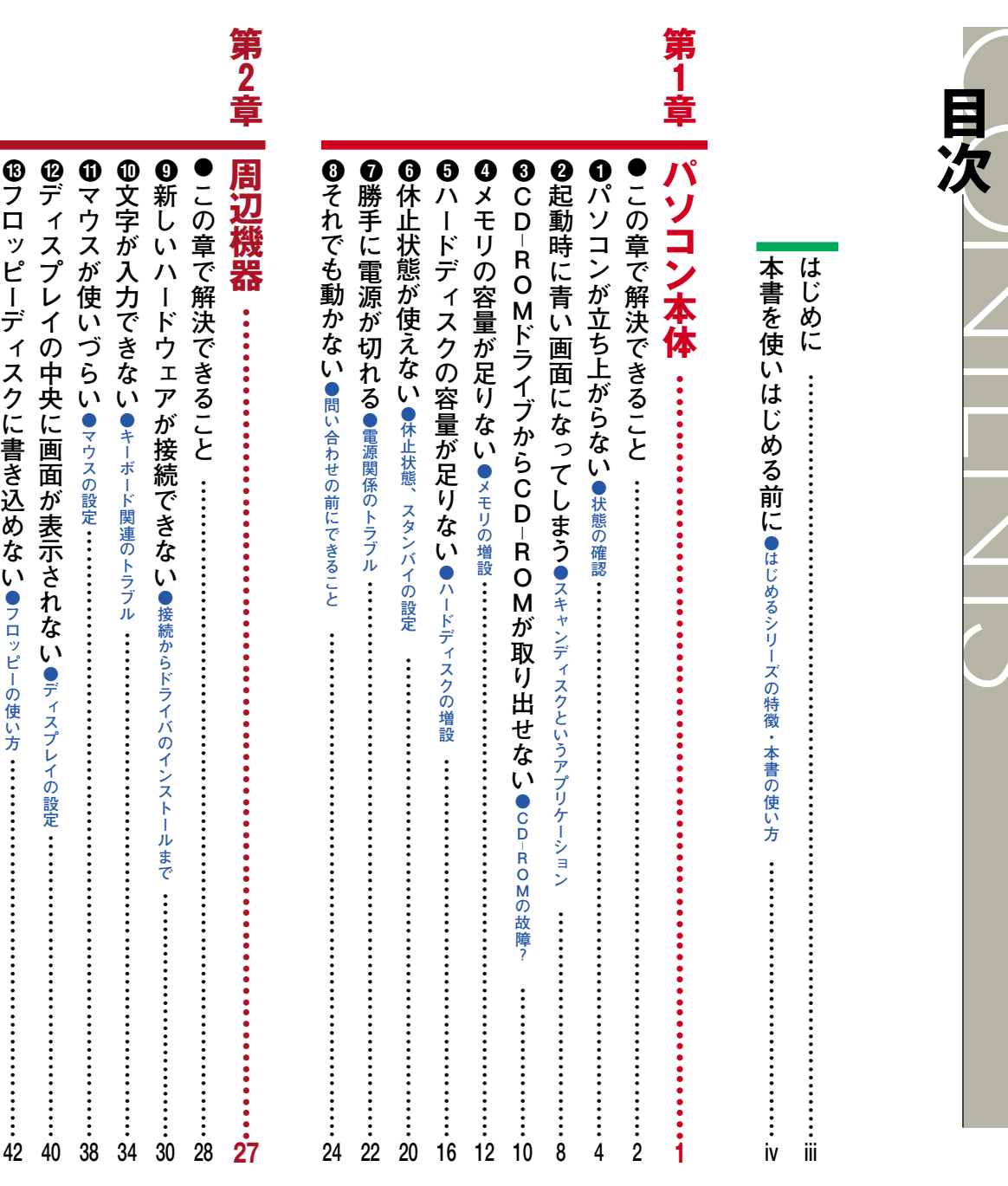

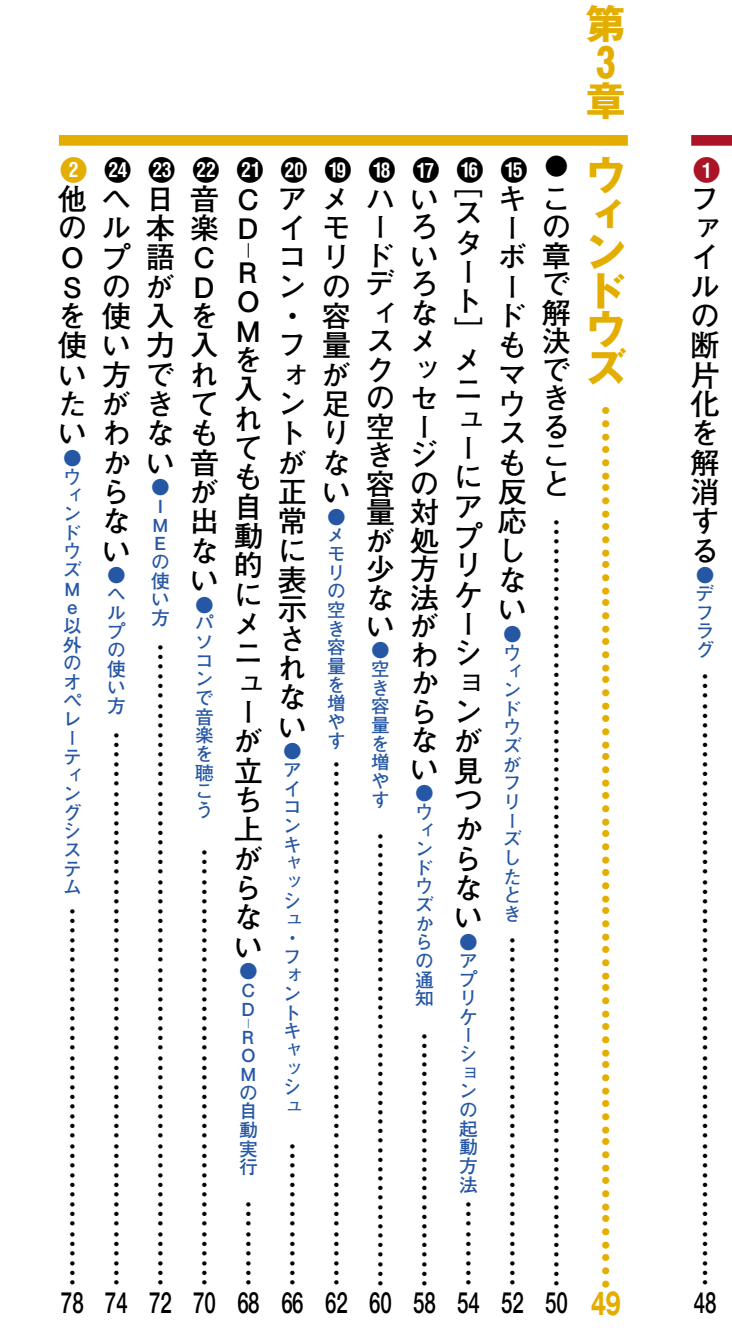

 $\boldsymbol{\Phi}$ 

**キーボードのキーの使いみちがわからない●キーボードのキーの意味…………………………**

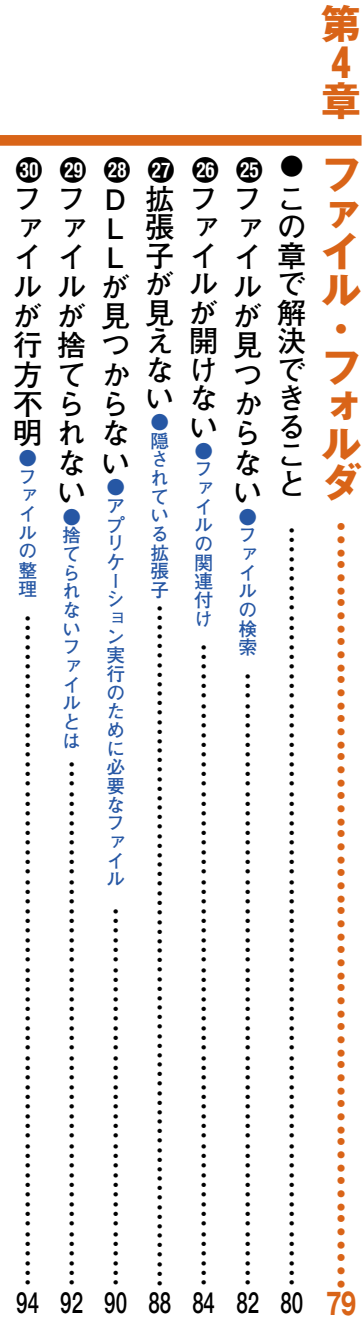

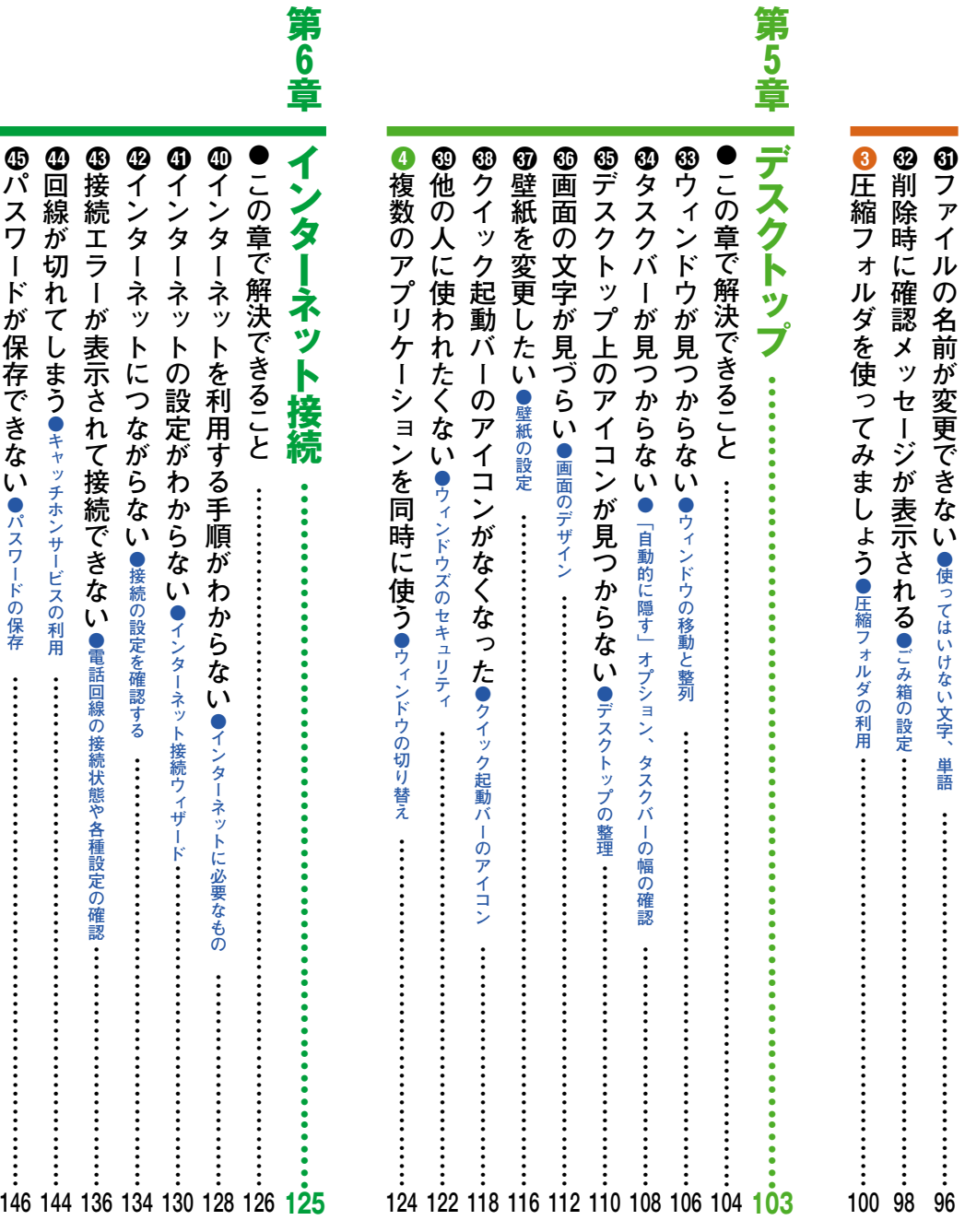

 $\boldsymbol{\Phi}$ 

6

電話代の請求がびっくりするような額に!●ダイヤルアップ先の確認 …………………………

**自動的にインターネットに接続するには?● [自動的に接続する] チェックボックス ………………** 

**150**

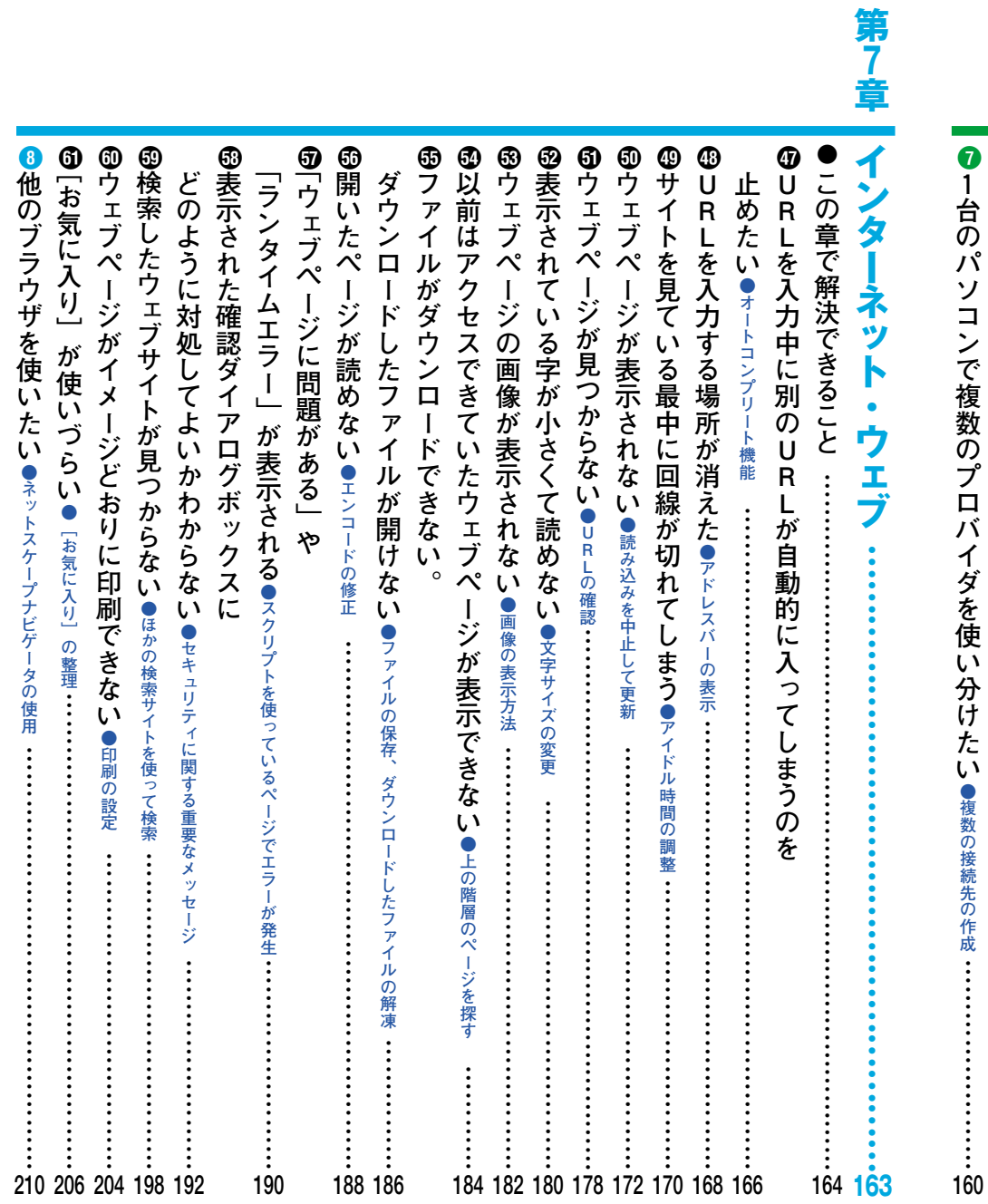

6

**インターネットエクスプローラを終了したときに**

切断確認メッセージを表示する、しない。●自動切断機能………………………………………

第8章

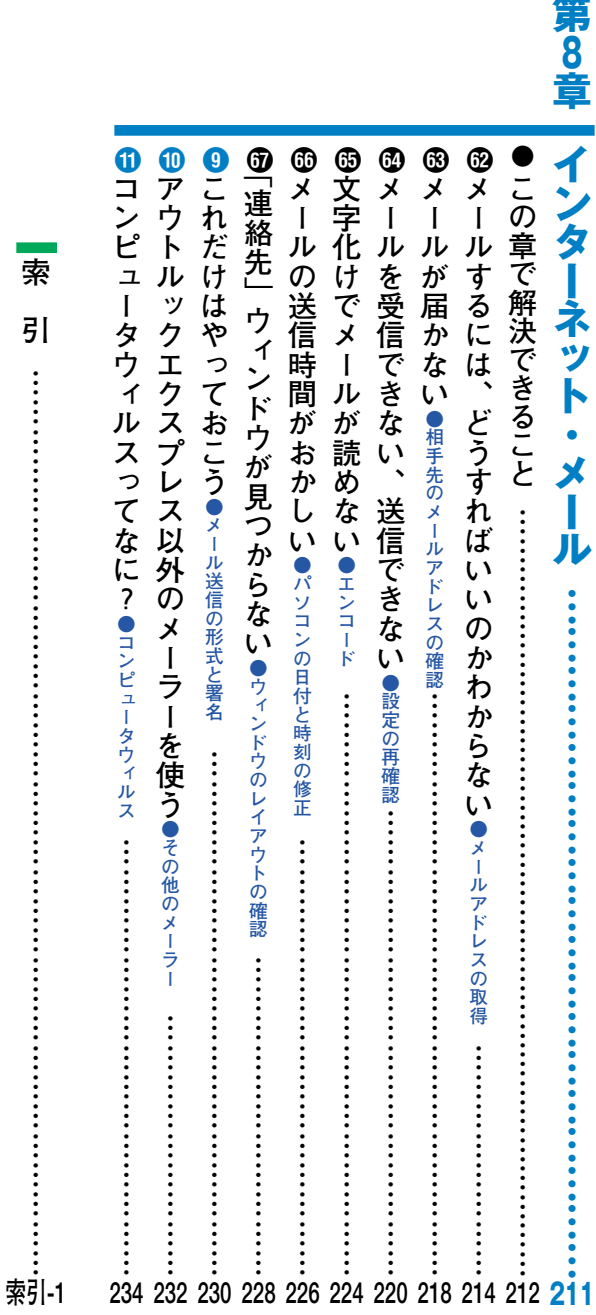

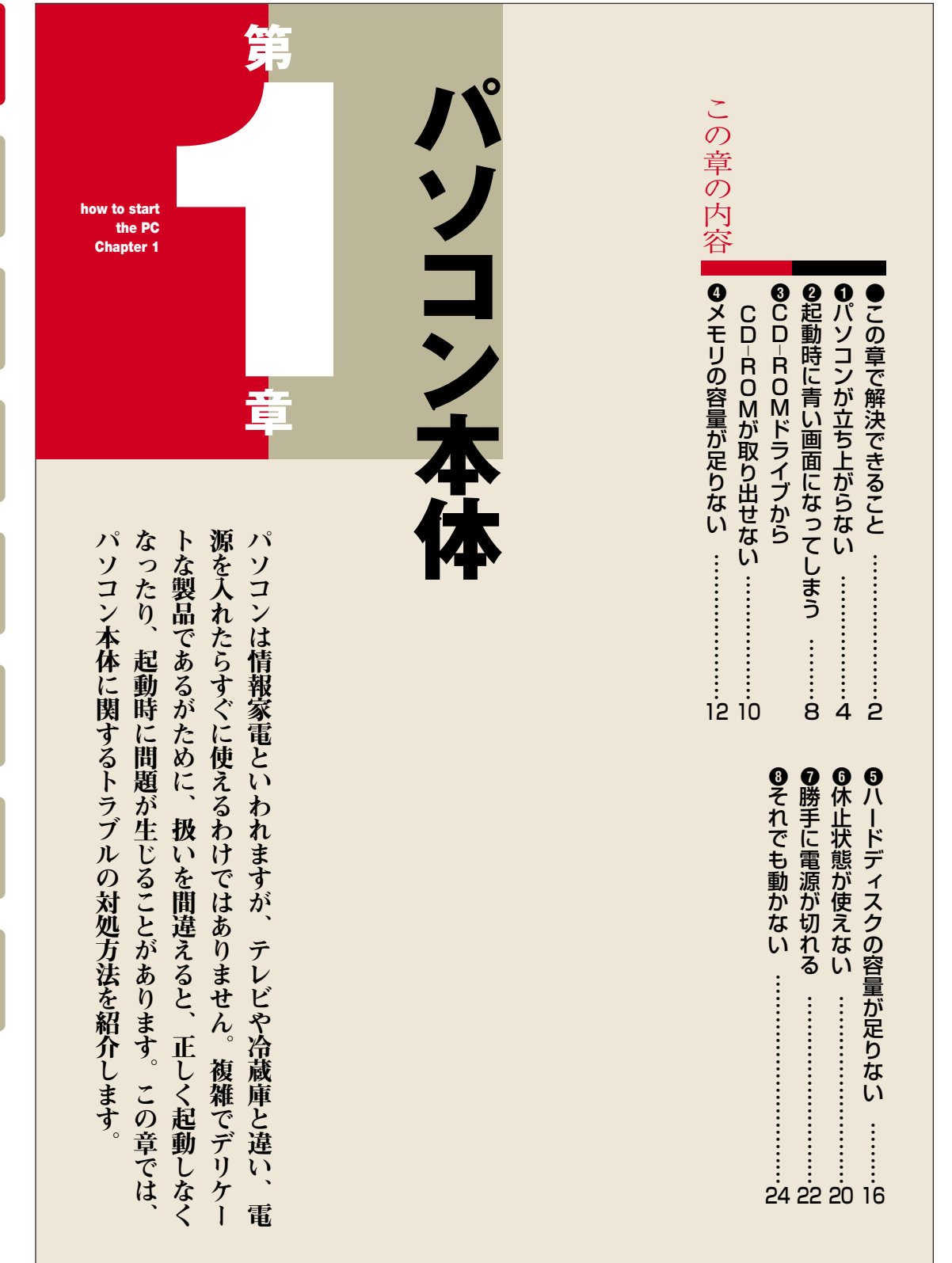

第1章

第1 第2 第2 第4章 第5 第6章 第7章 第82章

第3章

第4章

第5章

第6章

第7章

第8章

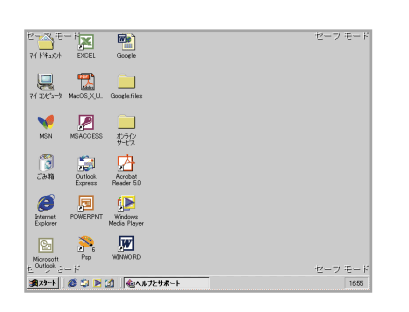

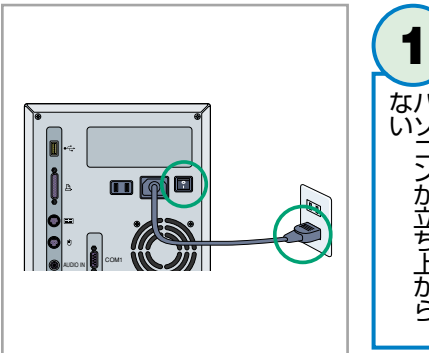

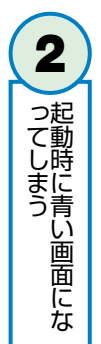

パソコンが立ち

上がら

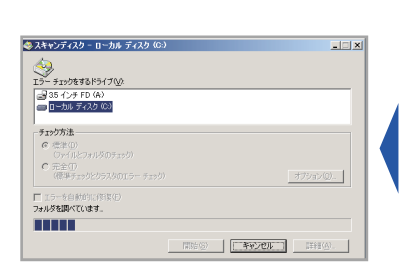

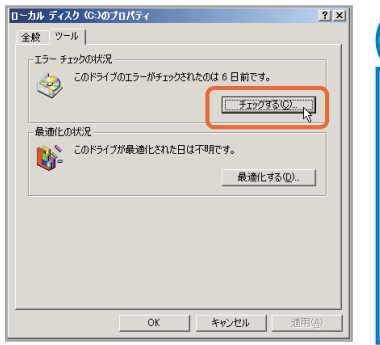

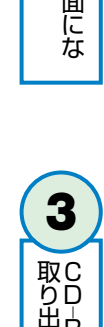

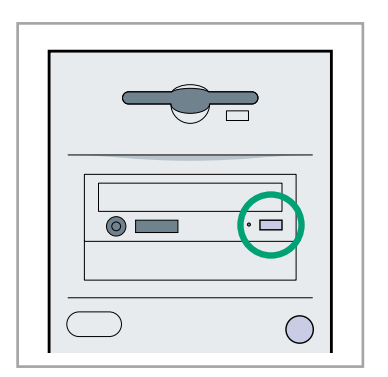

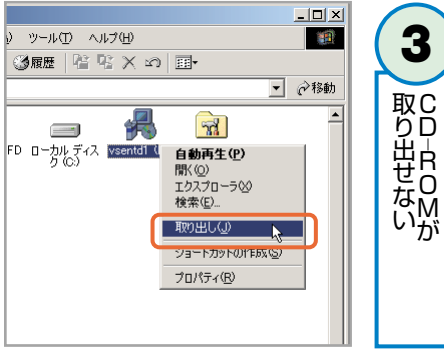

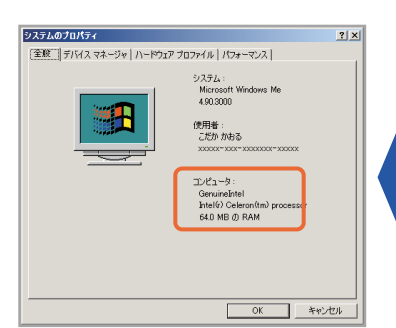

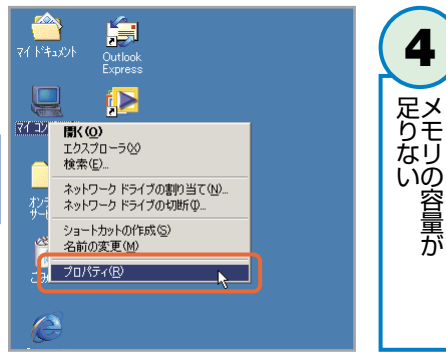

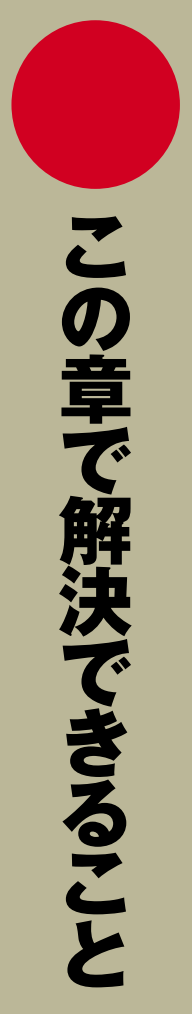

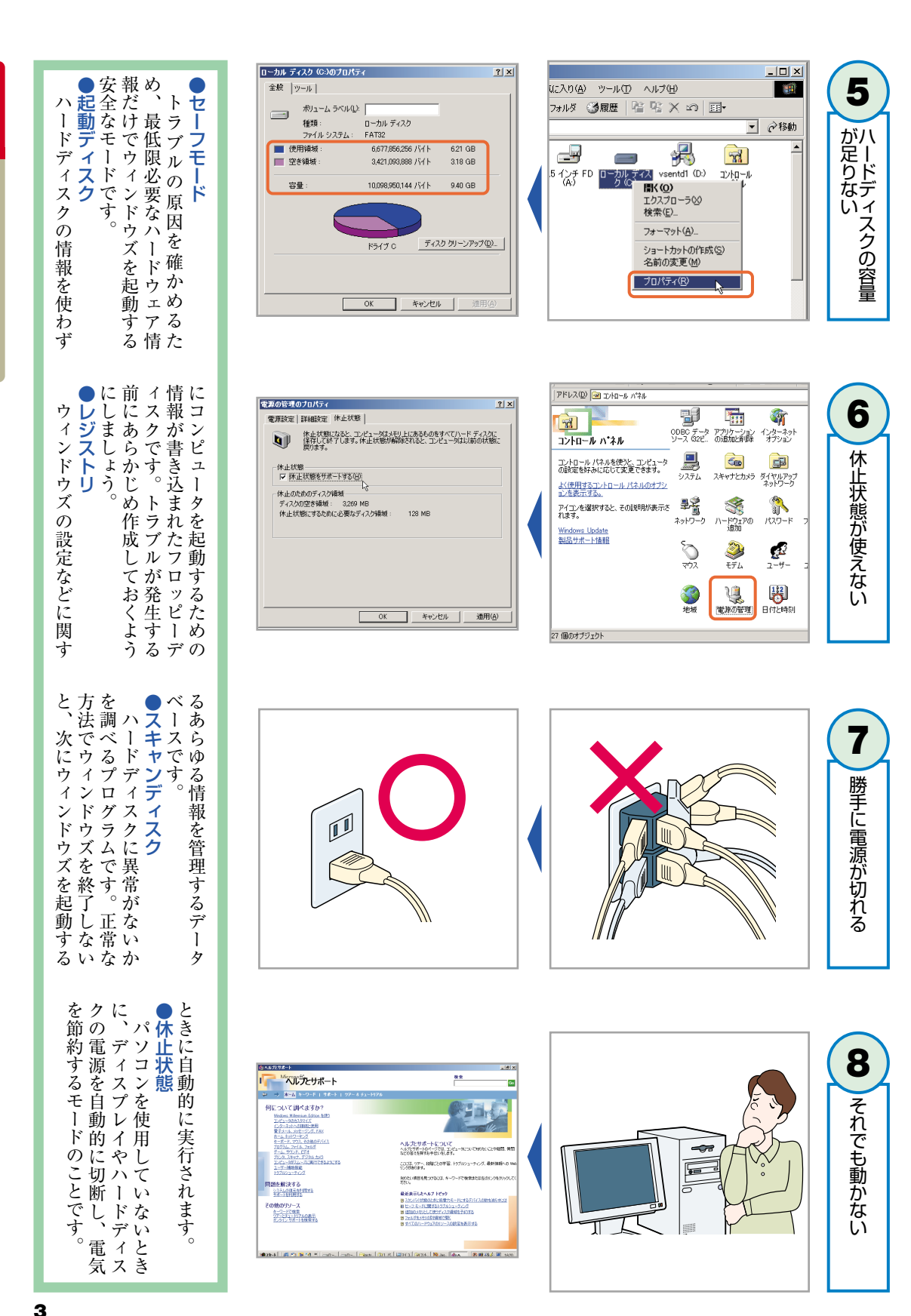

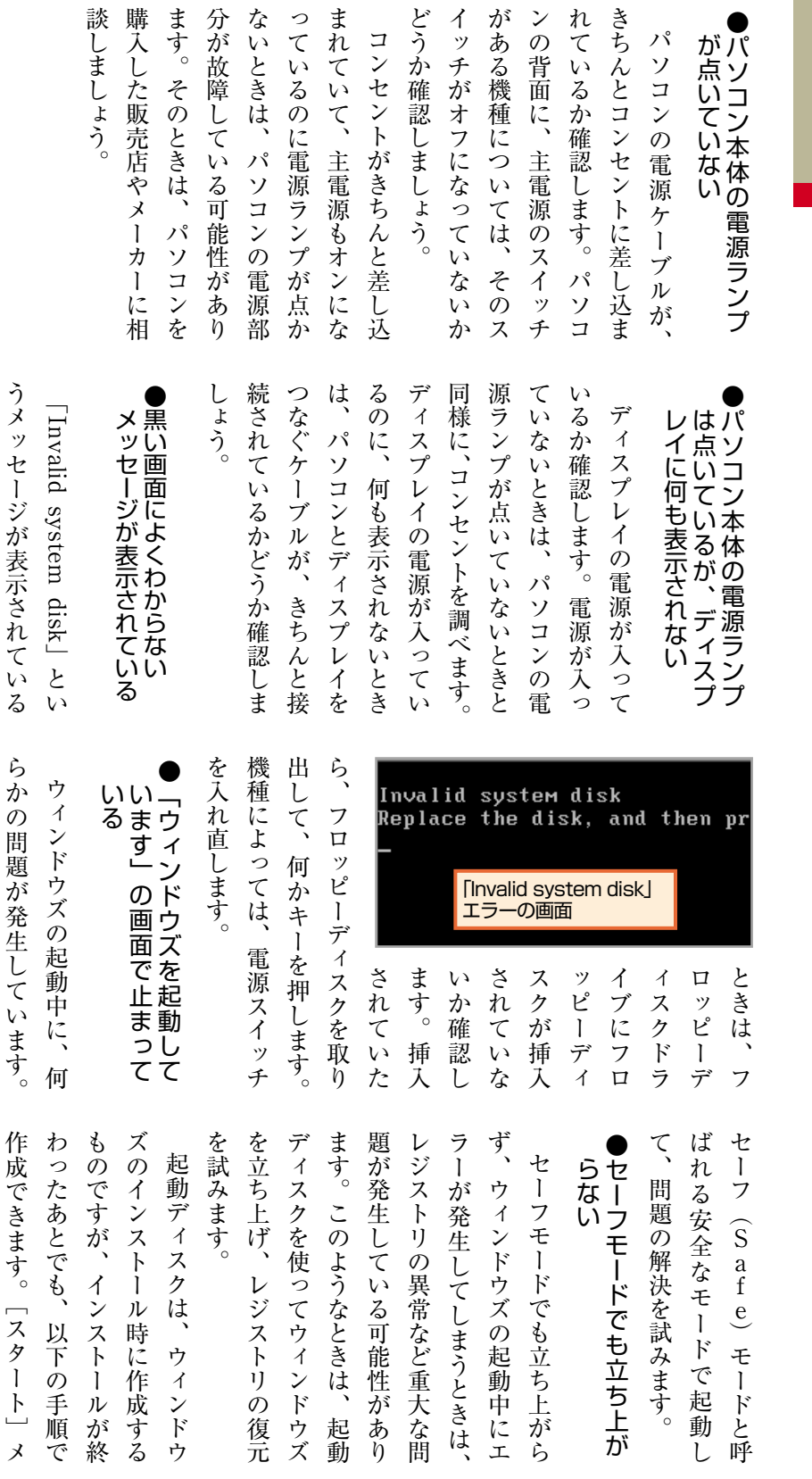

J

# パソコンが立ち上がらない。 **●状態の確認(1)が立ち上がらない。**

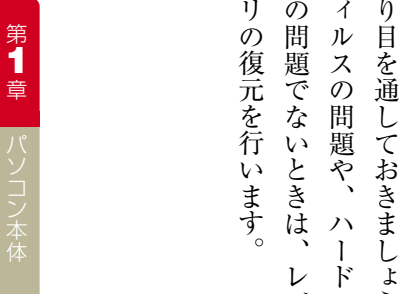

リ

### **IIS 電源ランプがついていない**

う 。 ウ

ウ ェ ア

ジ ス ト

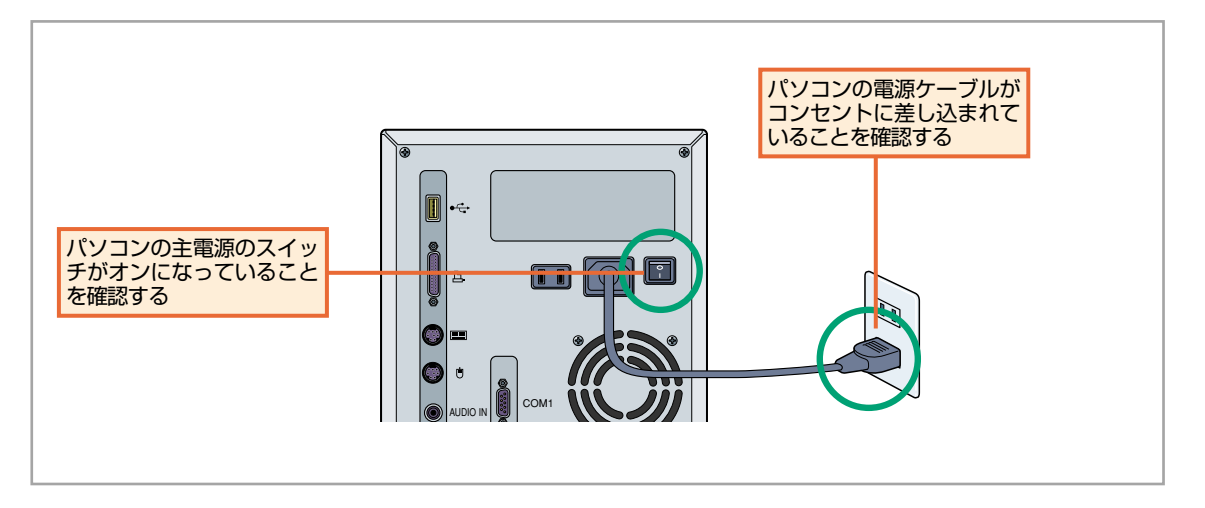

ニ ュ ー → l.<br>C 設 定  $\downarrow$  $\Box$ コ ン ト ロ

ー ル パ ネ ル —<br>— を 順 に 選 択 し  $\mathcal{L}$ 

 $\Box$ ア プ リ ケ  $\tilde{1}$ シ ョ ン  $\mathcal{O}$ 追 加 と 削

除  $\overline{\phantom{0}}$ ア イ コ ン を ダ ブ ル ク  $\tilde{J}$ ッ ク

し て 開 き ま す 。<br>「 起 動 デ ィ ス ク  $\overline{\phantom{0}}$ 

タ ブ で  $\overline{\phantom{a}}$ デ ィ ス ク の 作 成  $\overline{\phantom{0}}$ ボ

タ ン を ク リ ッ ク し ま す  $\overline{\phantom{a}}$ フ ロ ッ

ピ ー デ ィ ス ク が 1 枚 必 要 に な る

の で  $\mathbf{C}$ あ ら か じ め 用 意 し て お き

ま し ょ う 。

起 動 デ ィ ス ク を フ ロ ッ ピ ー ド

ラ イ ブ に 挿 入 し て  $\mathcal{L}$ パ ソ コ ン  $\mathcal{O}$ 

電 源 を 入 れ ま す  $\overline{\phantom{a}}$ フ ロ ッ ピ ー デ

ィ ス ク が 読 み 込 ま れ  $\mathbf{C}$ 起 動 方 法

 $\mathcal{O}$ 選 択 画 面 に な り ま す 。<br>[  $\overline{\phantom{0}}$ 

Help]  $\overline{\phantom{0}}$ を 選 択 す る と  $\mathcal{L}$ 起 動 デ

ィ ス ク で の 立 ち 上 げ に 関 す る 情

報 が 確 認 で き ま す の で  $\ddot{\phantom{a}}$ ひ と 通

### **ロマ 電源ランプはついているが、ディスプレイに何も表示されない**

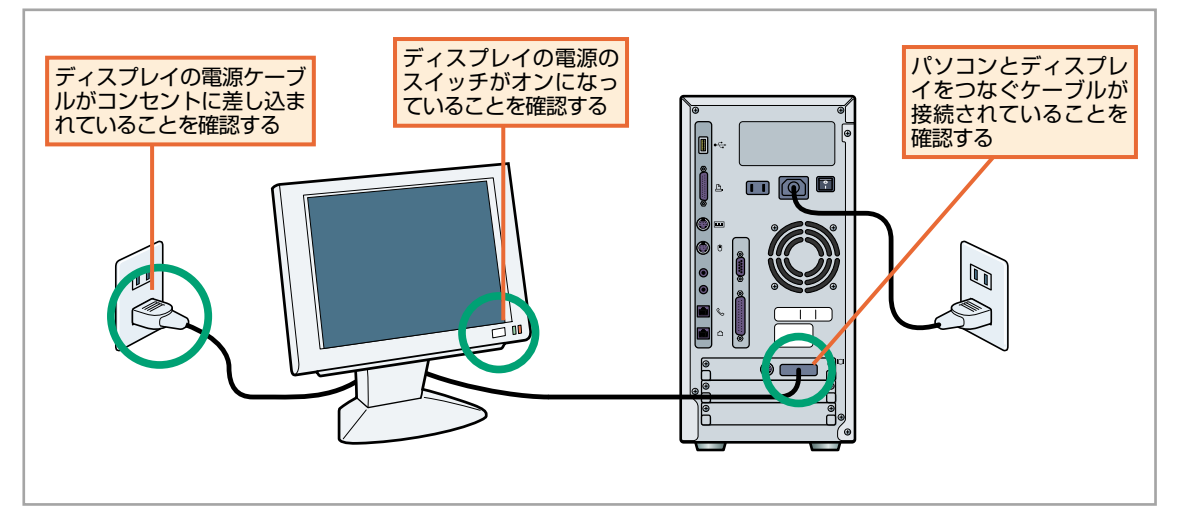

### ■■ セーフモードで起動する

-度電源を落とし、再度電源を入れま

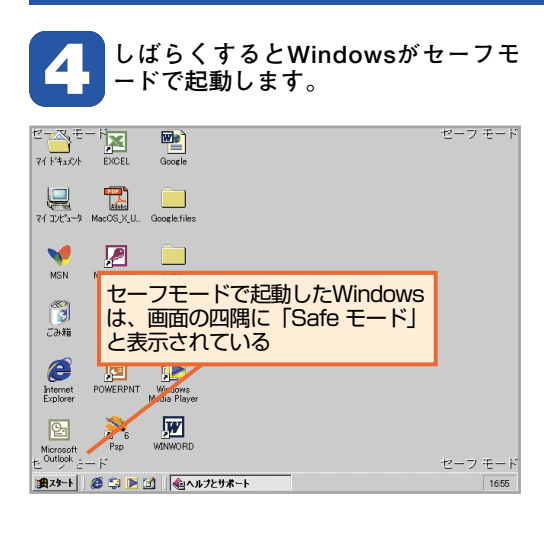

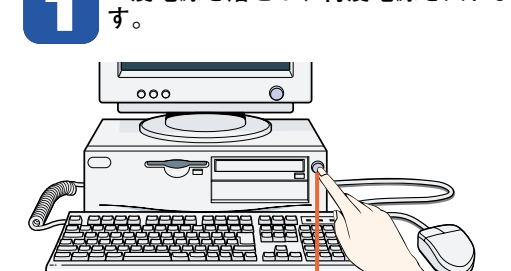

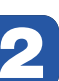

最初の黒い画面でコントロールキーを押し 続けます。機種によっては、同キーを 押すものもあります。

雷源を入れる

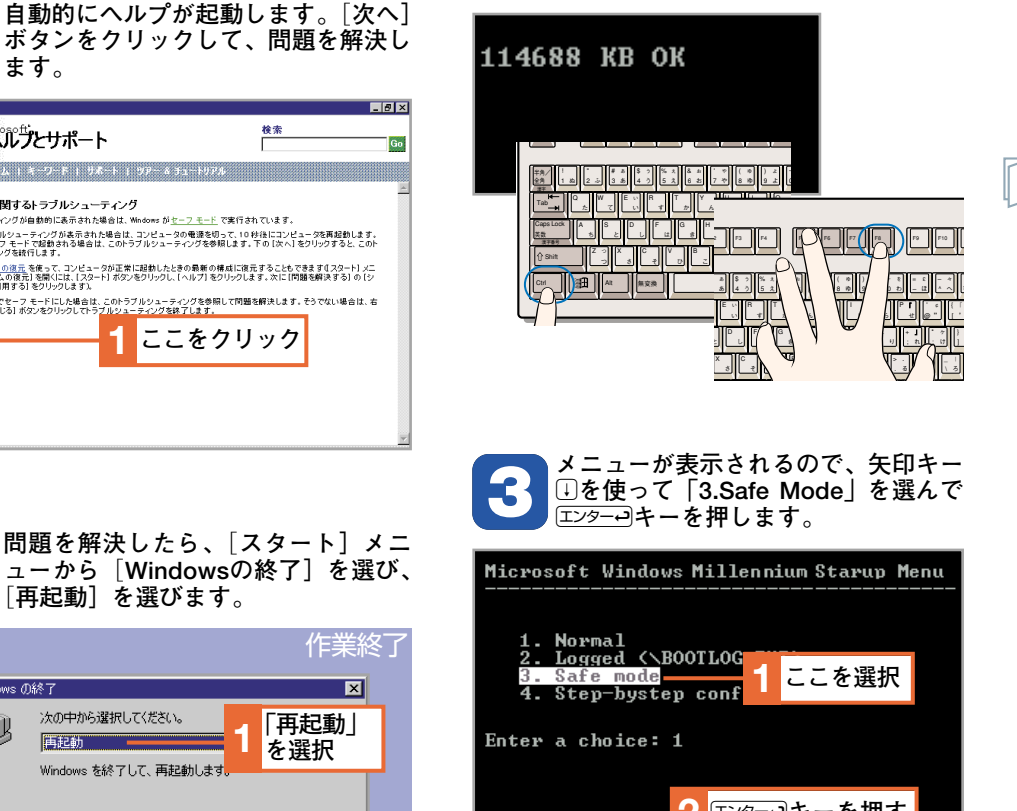

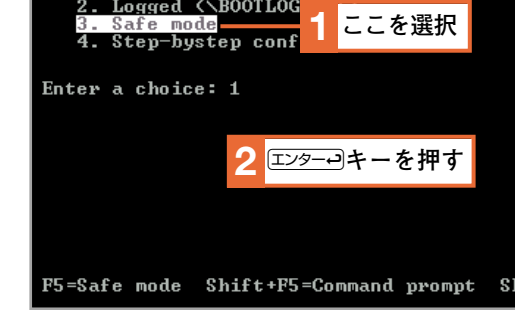

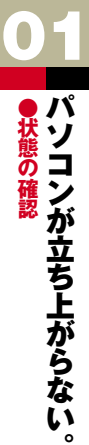

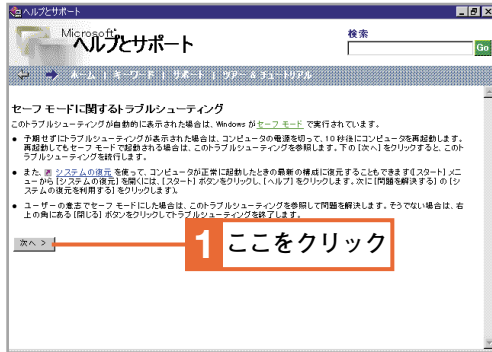

n.

ます。

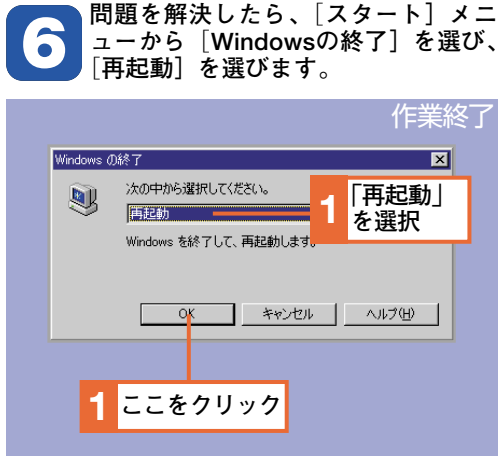

### **起動ディスクを作成する**

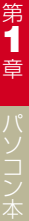

**[起動ディスク]タブで、[ディスクの作 2 成]ボタンをクリックします。** <sup>パ</sup> **1**

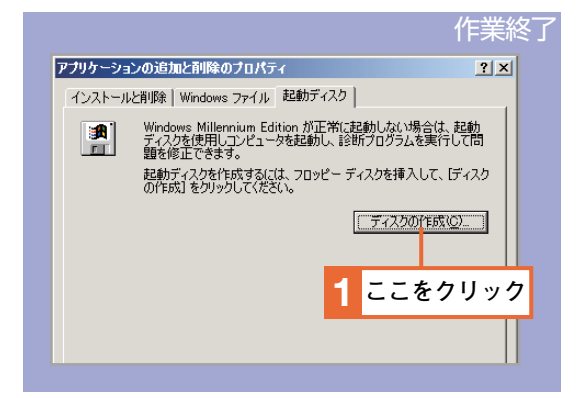

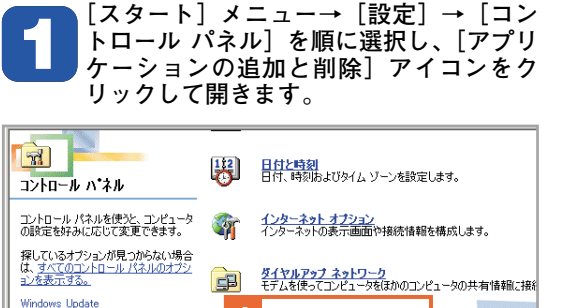

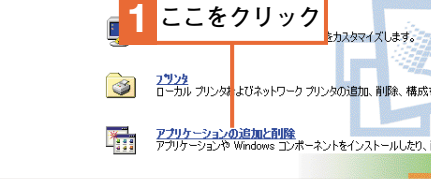

### **エマ 起動ディスクを使って起動する**

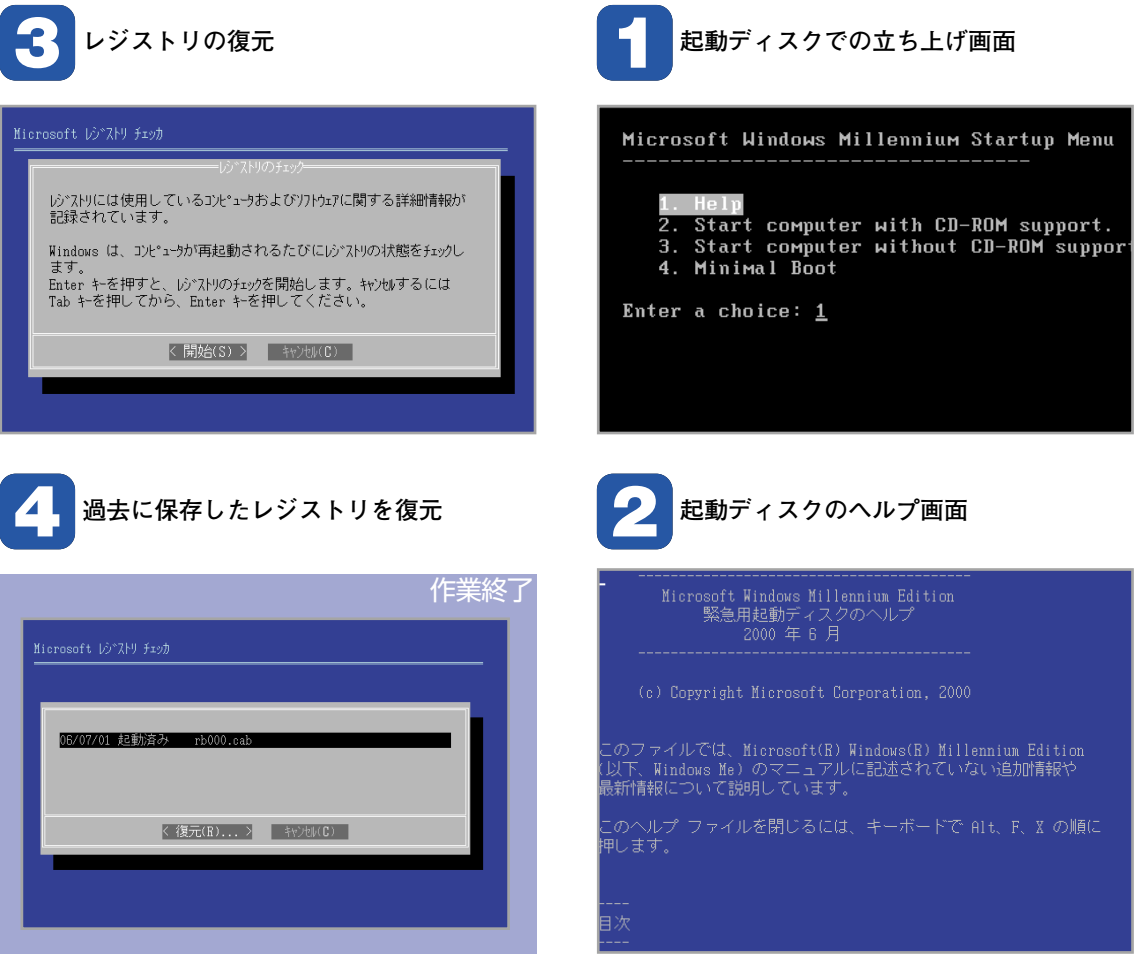

製品サポート情報

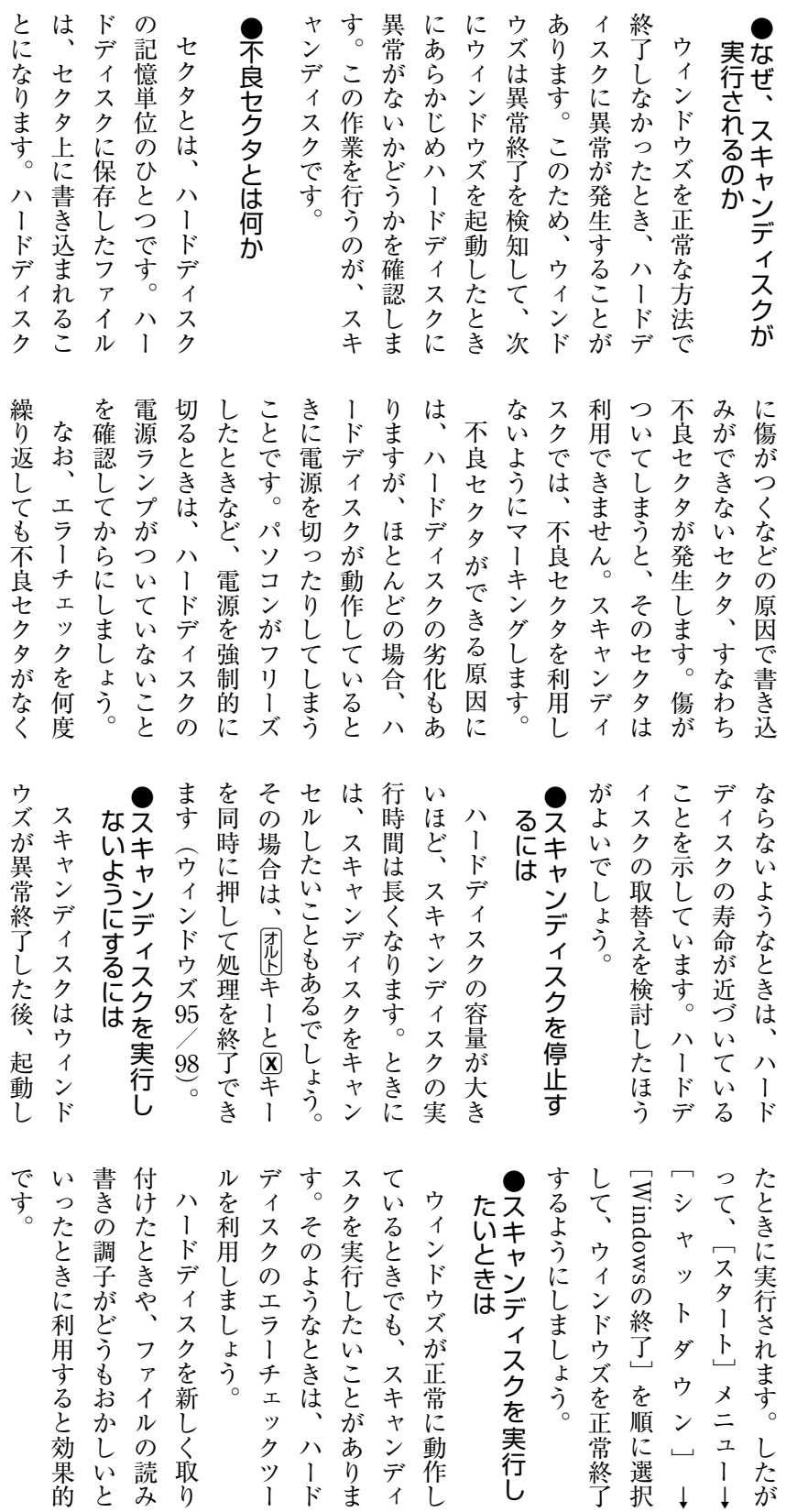

**● 2.4キャンディスクというアプリケーション2.4 おおお話 にまり い 画面にしなる** 起 起動時に青い画面になってしまう。 重 シディスクというアプリケーション こうしてき しょうつう (時にに書けい)画面にいなりつてしまう。

### **スキャンディスク 2 ウィンドウズ95/98のスキャンディスク。 1 スキャンディスクの実行中の画面です。 ● スキャンディスク - ローカル ディスク (C:)**  $\Box \Box x$ エラー チェックをするドライブ(V): 35 インチ FD (A) UK ゟァ゛ィヂ゛・ィスクリゾタ<br>OK ファイルアロッションテーフ゛ル<br>OK テ゛イルクトリ構造<br>→ ファイルシステム<br> 空き領域<br> クラスタスキャン **ローカル ディスク (C:)** チェック方法 ● 標準(<u>D</u>)<br>(ファイルとフォルダのチェック) C完全 ルエマル<br>(標準チェックとクラスタのエラー チェック) オプション(0). ■ エラーを自動的に修復(E) フォルダを調べています。 **THEF** < 中断(P) > 詳細(M) | 終了(X) | 開始(2) | <mark>[ キャンセル |</mark> | 詳細(4). 47% 完了

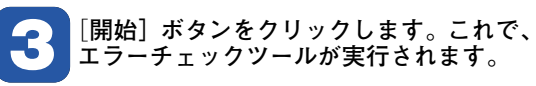

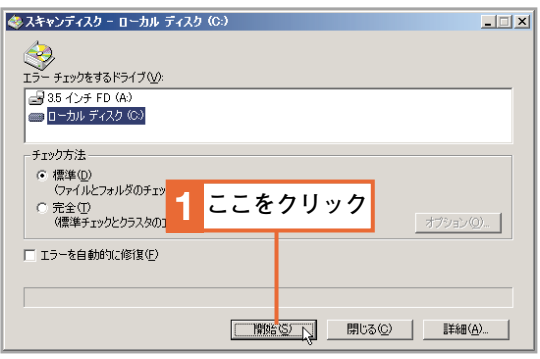

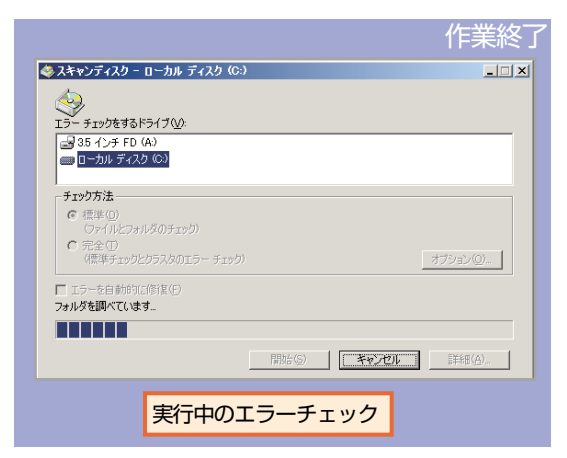

### **エラーチェックを起動する**

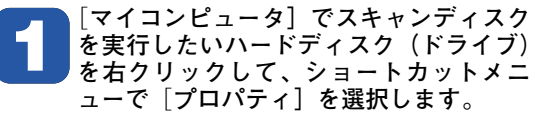

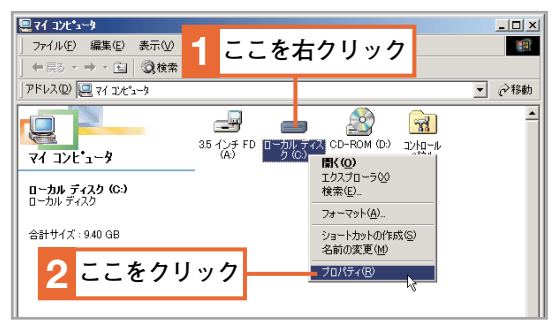

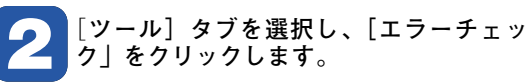

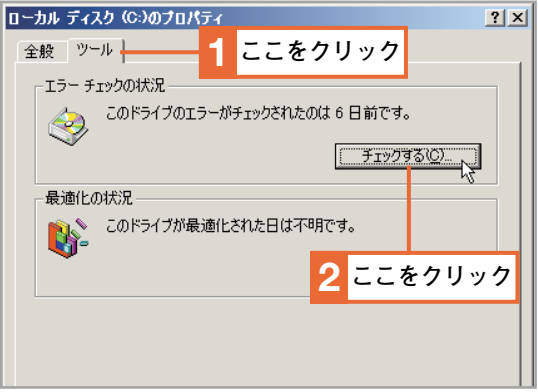

**3**

### 取り ●CD-ROMの故障? C 取り出せない。 CD|ROMドライブからCD|ROMが こD−ROMの故障? D П  $\Box$ ج 6 『ドライブからCD-ROMが  $\frac{1}{2}$

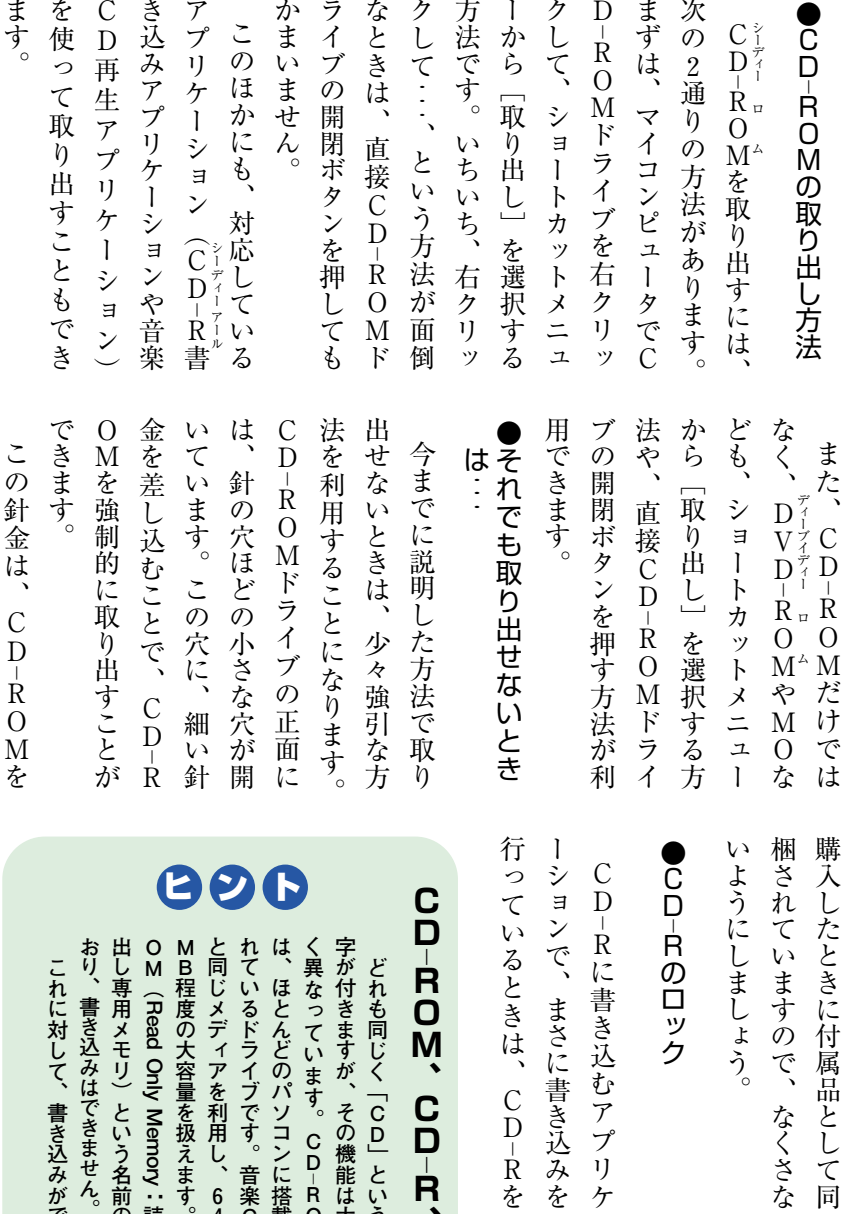

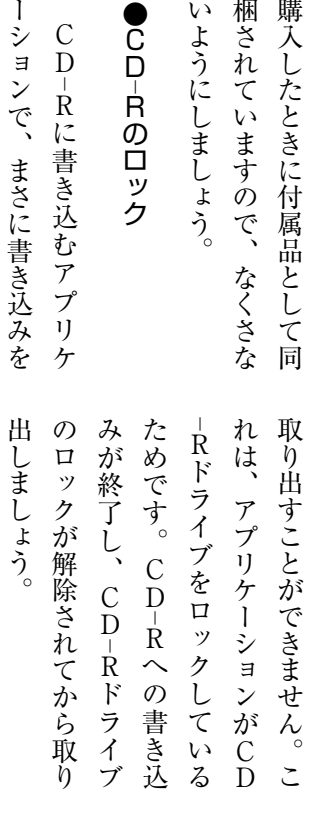

### CD-ROM、CD-R、CD-RWの違い **CD|ROM、CD|R、CD|RWの違い**

ع

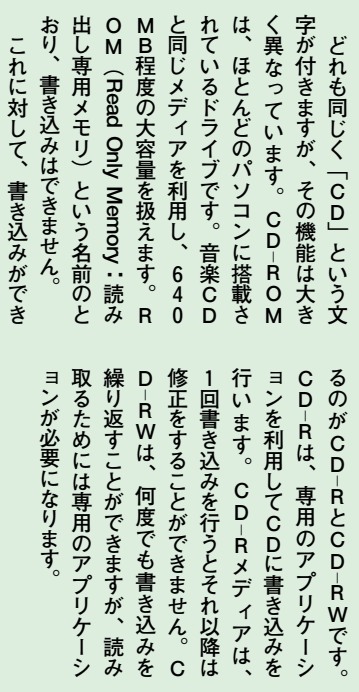

よすが、読み

書き込みを

プリケーシ

こません。 C それ以降は 書き込みを

プリケーシ **RWです。** 

ヒント

**これに対して、書き込みができ**

おり

### **CD-ROMの取り出し方法 その1**

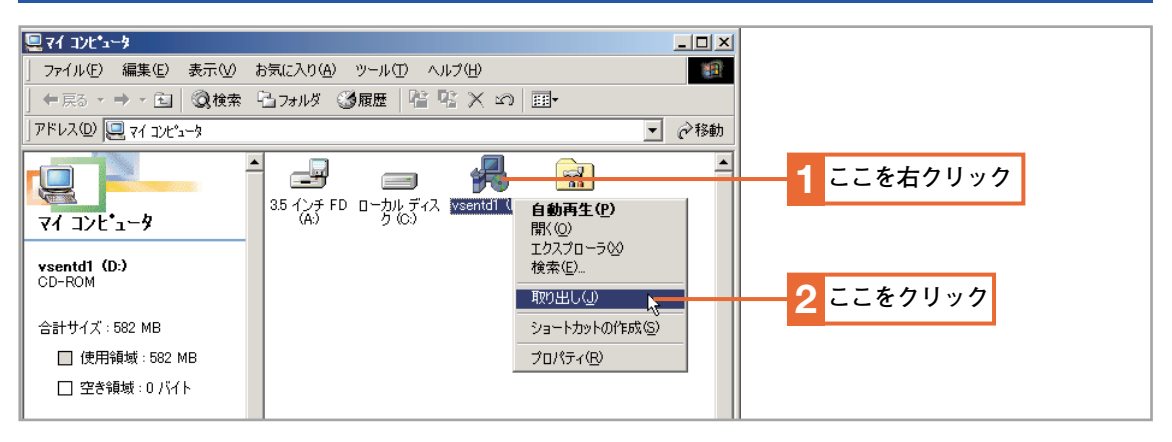

### **CD-ROMの取り出し方法 その2**

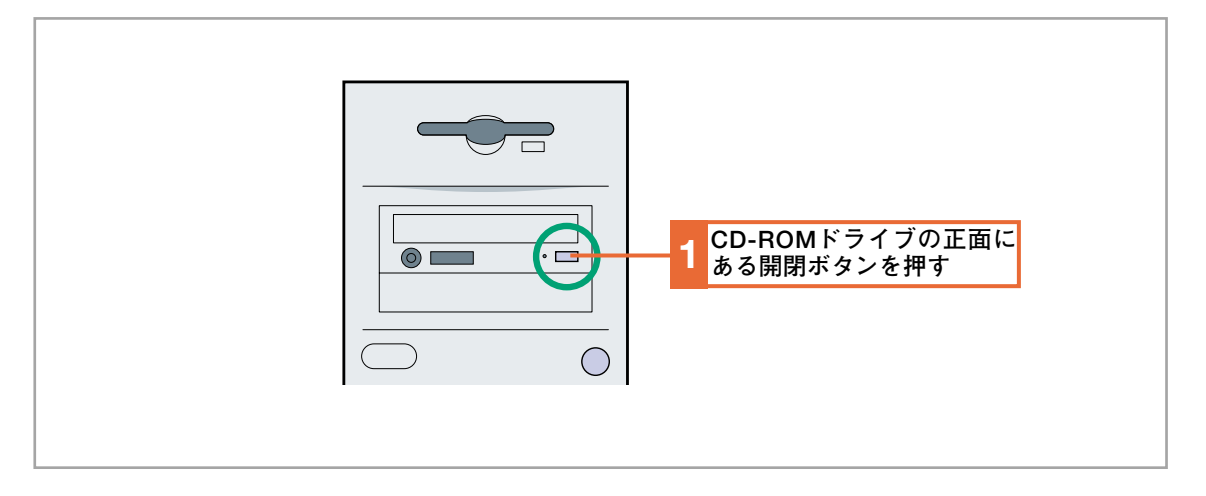

### **CD-ROMの強制的な取り出し**

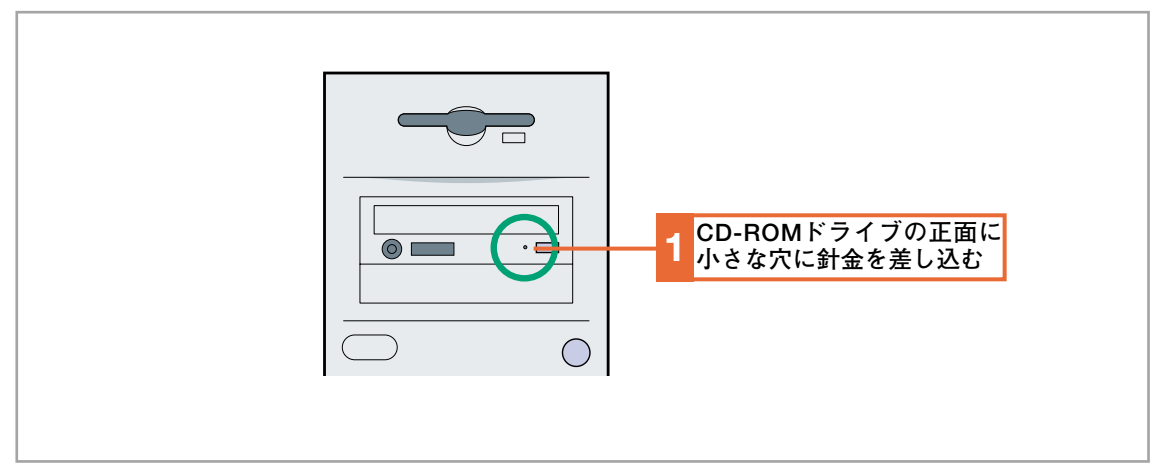

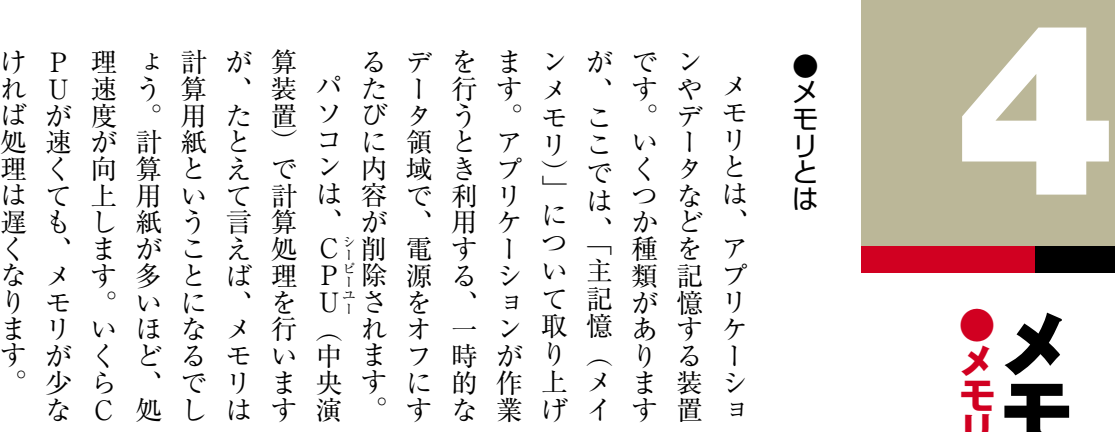

増 設 す る 前 に  $\mathbf{R}$ あ ら か じ め 現 在 の メ モ リ 容 量 を 確 認 し て お き ま し ょ う 。 使 用 し て い る ア プ リ ケ ー シ ョ ン な ど に よ っ て 、 必 要 な 容 量 は 変 わ り ま す が  $\mathcal{L}$ ウ ィ ン ド ウ ズ 95 / 98 で は 60 M B 程 度  $\mathcal{L}$ ウ ィ ン ド ウ ズ M  $\frac{M}{e}$ ー や ウ ィ ン ド ウ ズ 2 0 0 0 で は  $\mathcal{L}$ 128 M B 程 度 を 目 安 に す れ ば よ い で し ょ う 。 同 時 に た く さ ん の ア プ リ ケ ー シ ョ ン を 起 動 し た り  $\ddot{\phantom{1}}$ 画 像 処 理 な ど メ モ リ を 大 量 に 使 用 す る ア プ リ ケ ー シ ョ ン を 利 用 す る と き は  $\mathcal{L}_{\mathcal{A}}$ こ の 限 り で は あ り ま せ ん 。 シ ム デ ィ  $\bullet$ 対 応 し て い る メ モ リ ● 現 在 の 状 態 を 確 認

メ モ リ に は  $\mathcal{L}$ S I M M

 $\mathcal{L}$ D I

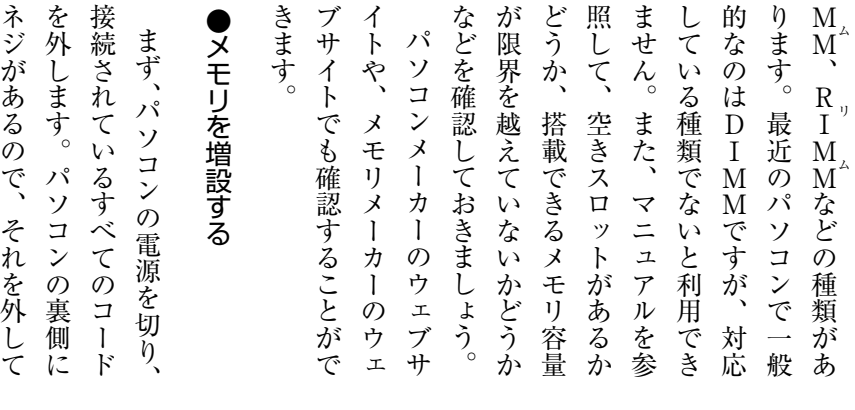

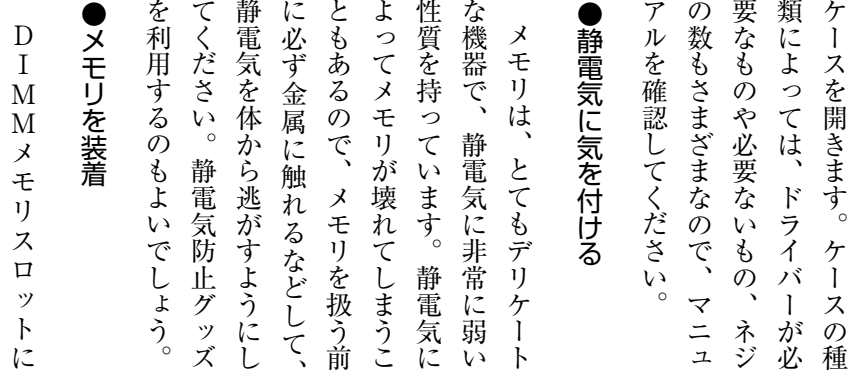

 $\mathcal{L}_{\mathcal{A}}$ 

**12**

メ

**● メ モ リ の 増 設**

● メ モ リ と は

モ

リ

 $\overline{\mathbf{D}}$ 

容

量

が

足

り

な

い

 $\overline{\phantom{a}}$ 

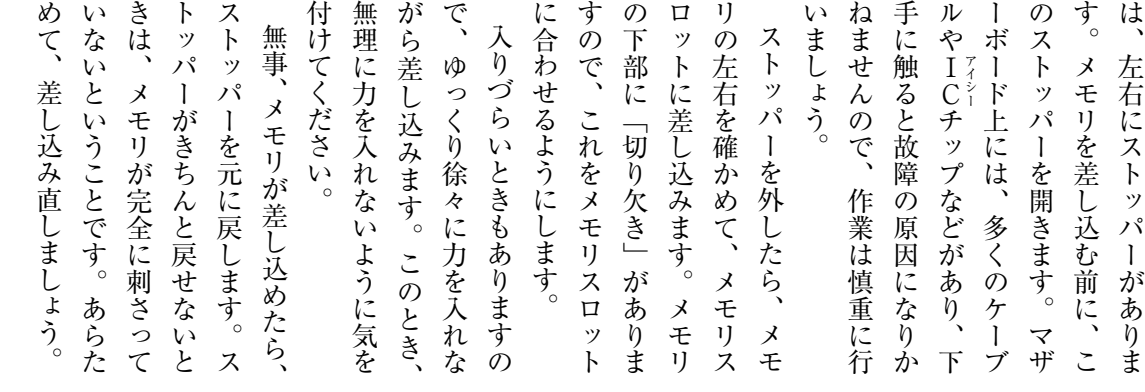

### 15 現在のメモリ容量を確認する

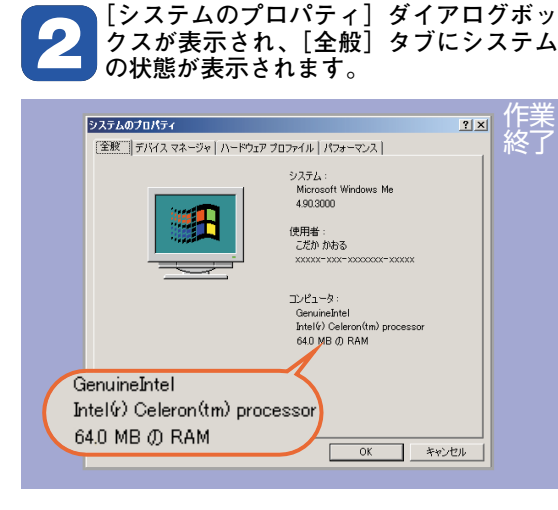

**「マイコンピュータ」アイコンを右クリッ クし、ショートカットメニューから[プ 1 ロパティ]を選択します。**

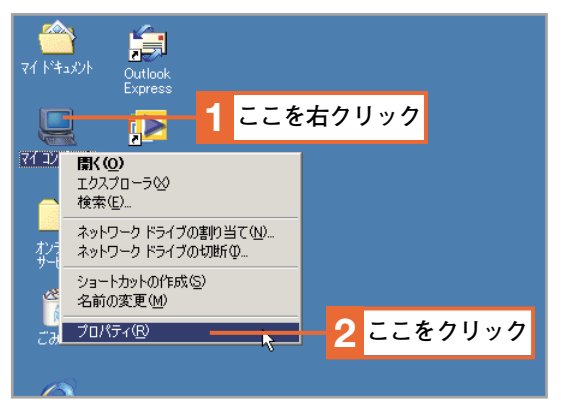

### **対応しているメモリを調べる**

**パソコンメーカーやメモリメーカーのウェブサイトでも、使用しているコンピュータに対応して 1 いるメモリを調べることができます。**

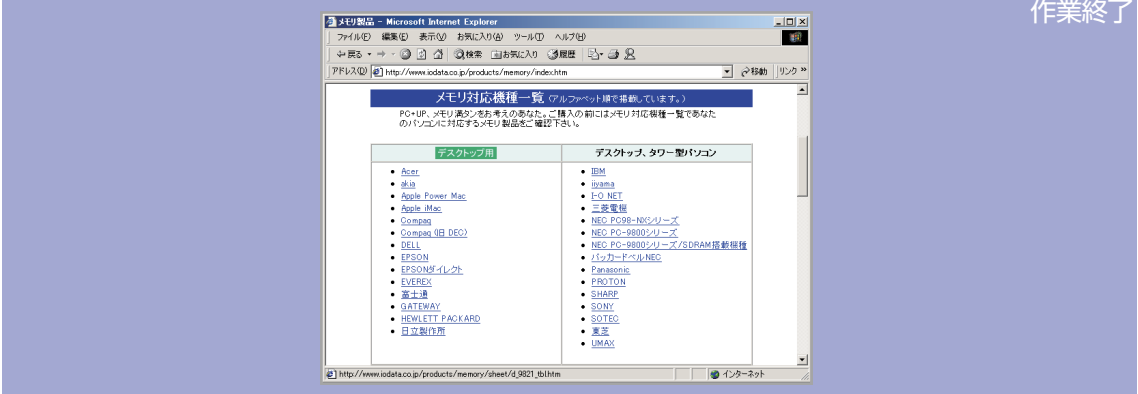

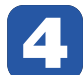

**メモリの切り欠きをメモリスロットに 4 合わせるようにします。**

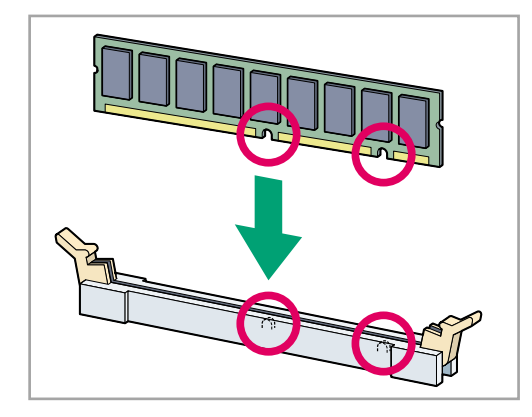

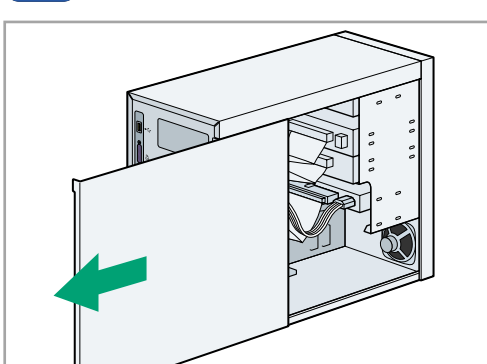

**1 コンピュータのケースを開きます。**

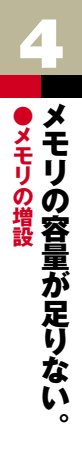

**前のページから** 

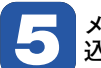

**メモリを差し込みます。きちんと差し 5 込めたら、ストッパーを元に戻します。**

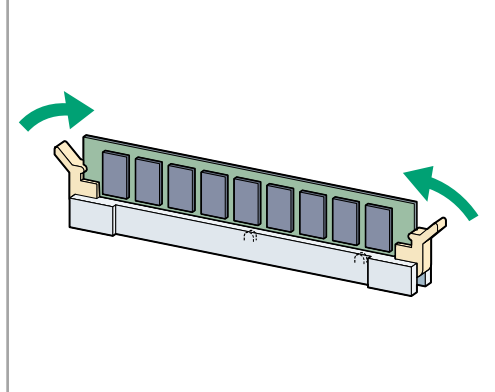

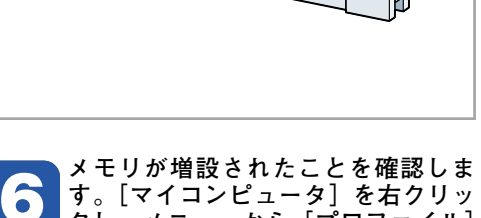

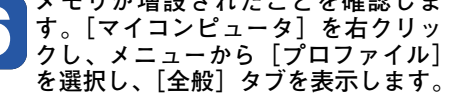

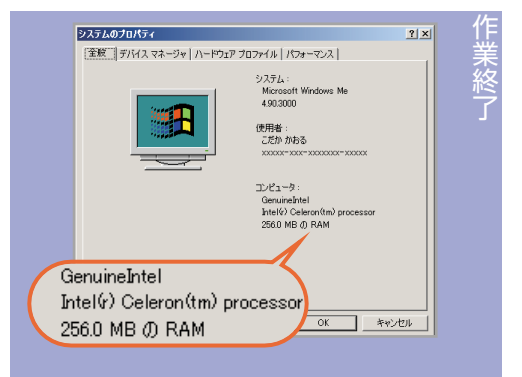

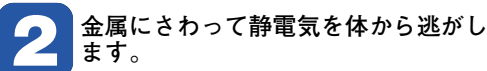

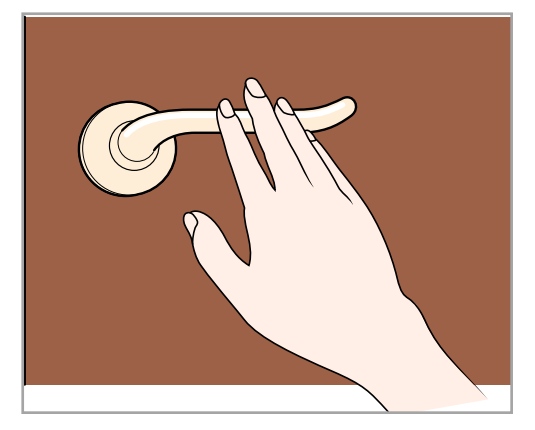

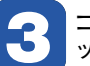

**コンピュータ内部でメモリの装着スロ 3 ットを探し、ストッパーを外します。**

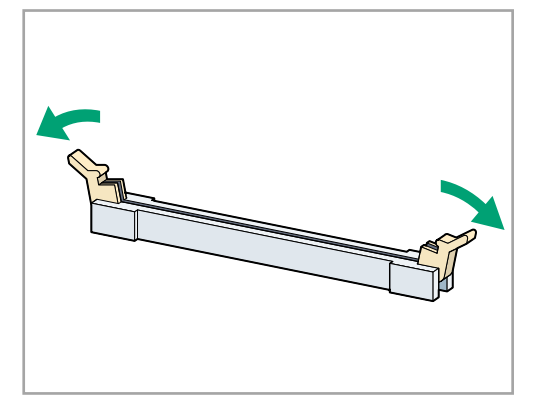

本

### **パソコンのメンテナンス** 800

**パソコンも使っているうちに汚れてきます。ただ汚れ るだけならよいのですが、場合によってはその汚れがも とで、故障の原因となってしまうこともあります。この ようなことを防ぐためにも、定期的に掃除やメンテナン スをするようにしましょう。**

### ・給排気口

**パソコンは、かなりの熱を発します。そのため、ファ ンを使って風を取り入れて、熱を冷やしています。この 給気口には、すぐにホコリがたまります。ホコリがたま ったときは、小さな掃除機などで吸い取るようにしまし ょう。ホコリがたまり過ぎると、パソコンが適切に冷や されなくなるため、熱暴走の原因になります。**

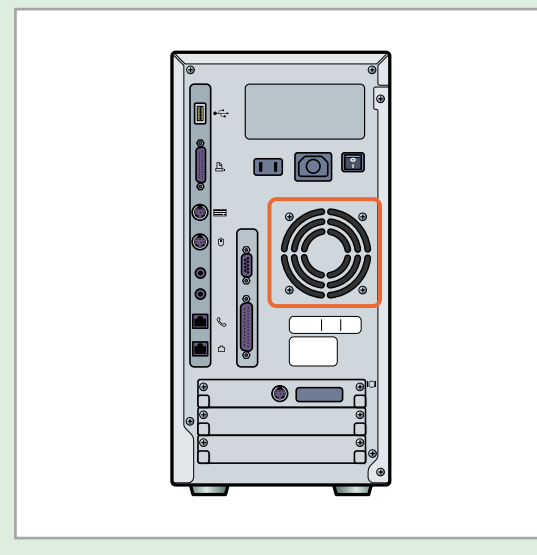

### ・FDやCD-ROMの挿入口

**給排気口と同じように、FDやCD-ROMの挿入口にもよ くホコリがたまります。あまりホコリがたまると、メデ ィアを読み取れなくなったり、CDトレイが開かなくなっ たりします。こちらも、小さな掃除機などを利用して掃 除します。**

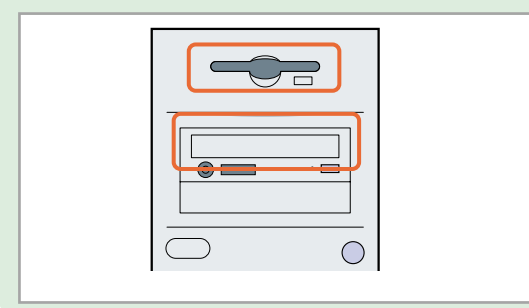

・水に気をつける

**パソコンが苦手なものといえば、「水」です。電気製品 ですので、水がかかるとショートする原因になります。 キーボードやマウスなどは、特に水がかかりやすいので (ジュースなどをこぼさないように)気をつけましょう。 パソコンを掃除するときは、できるだけよく絞った雑巾 でふくようにします。また、クリーナーなどは直接吹き かけず、いったん雑巾に染み込ませてから使うようにし ましょう。**

### ・モニタ

**ディスプレイも、掃除をしないと汚れが付着して見づ らくなります。家庭用洗剤や専用クリーナーなどを利用 して、画面をきれいにしておきましょう。液晶モニタに 関しては、注意が必要です。液晶は非常にデリケートな ため、やわらかい布を利用して拭くようにします。ティ ッシュペーパーなどで拭くと、傷がつく場合があります。 できれば、専用のクリーナーを利用したほうがよいでし ょう。**

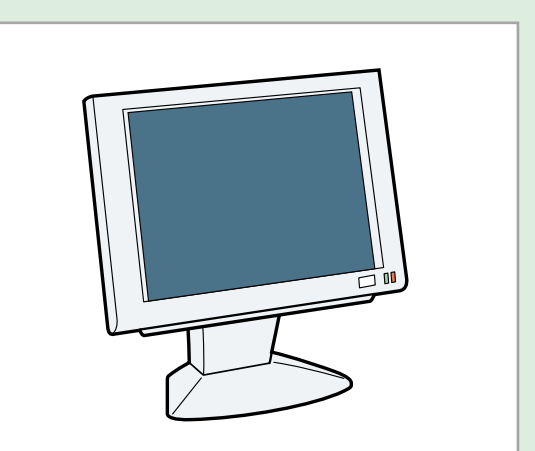

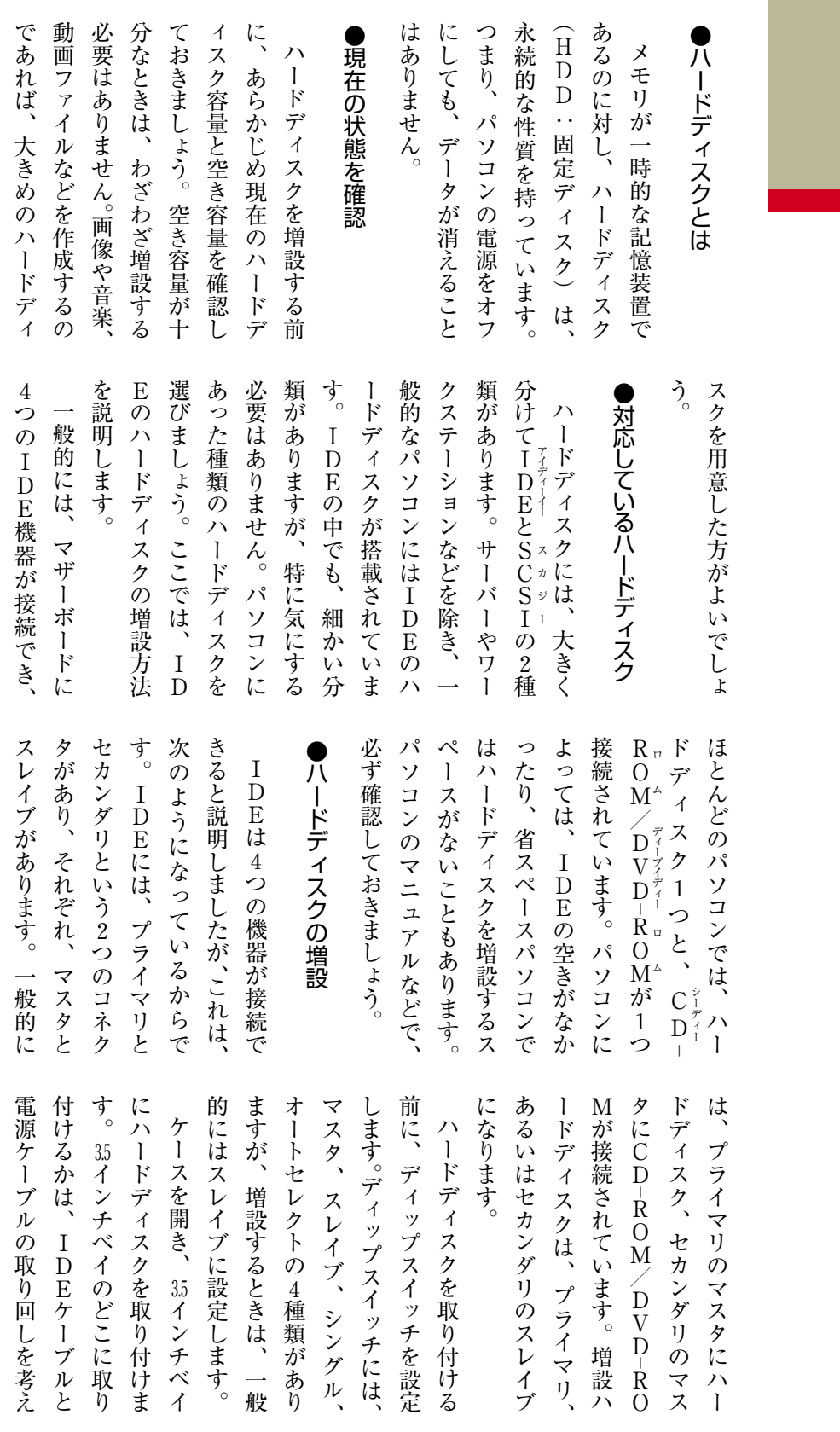

**16**

ハードディスクの容量が足りない。 **●ハードディスクの容量が足りない。**  本

### **ハードディスクの容量** 890

**「10GB」と書かれているハードディスクを取り付けた にもかかわらず、プロパティで見てみると「9.40GB」と 表示されます。これは、別にハードディスクが不良品とい うわけではありません。1024バイトで1K(キロ)バイトと 決められていますが、ハードディスクでは1000バイトを1K バイトとしています。そのため、10GBのハードディスク は、正確に計算して「9.40GB」と表示されるわけです。**

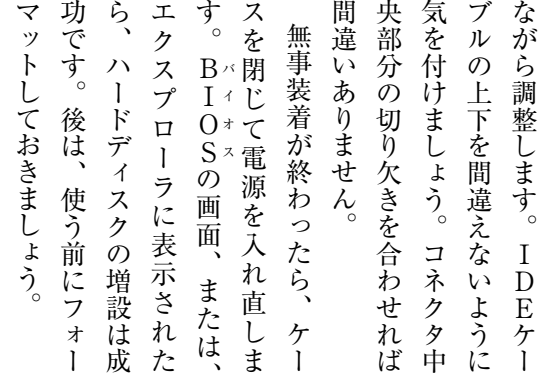

### **現在のハードディスクの容量を確認する**

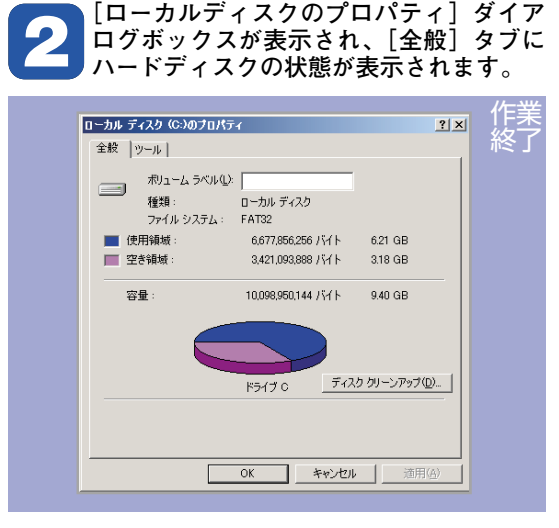

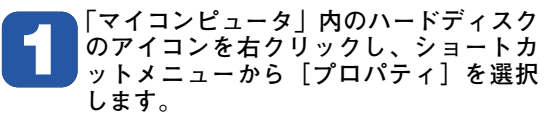

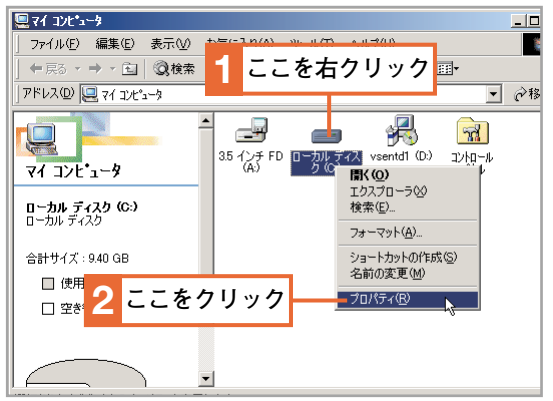

### **IL 対応しているハードディスクを調べる**

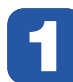

**パソコンメーカーやハードディスクメーカーのウェブサイトでも、使用しているコンピュータに 1 対応しているハードディスクを調べることができます。**

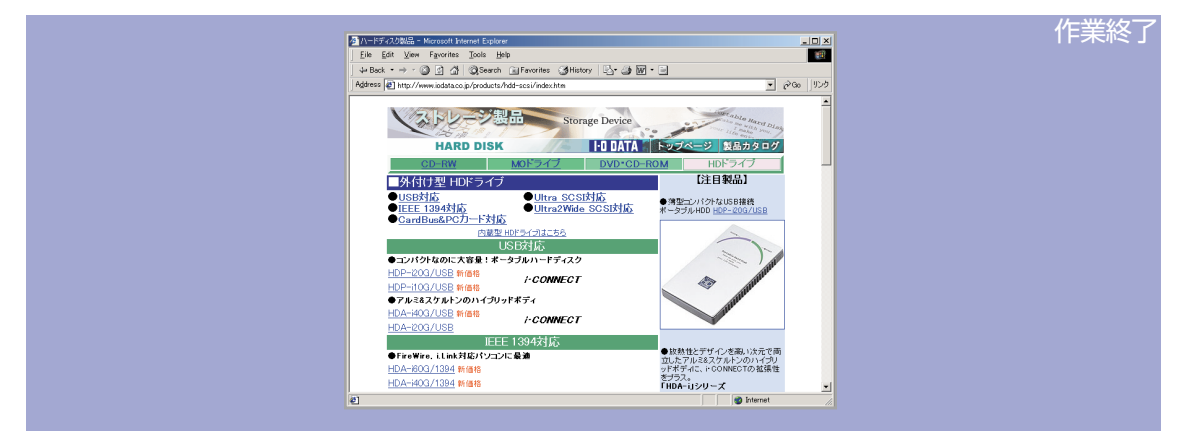

### **ハードディスクを増設する**

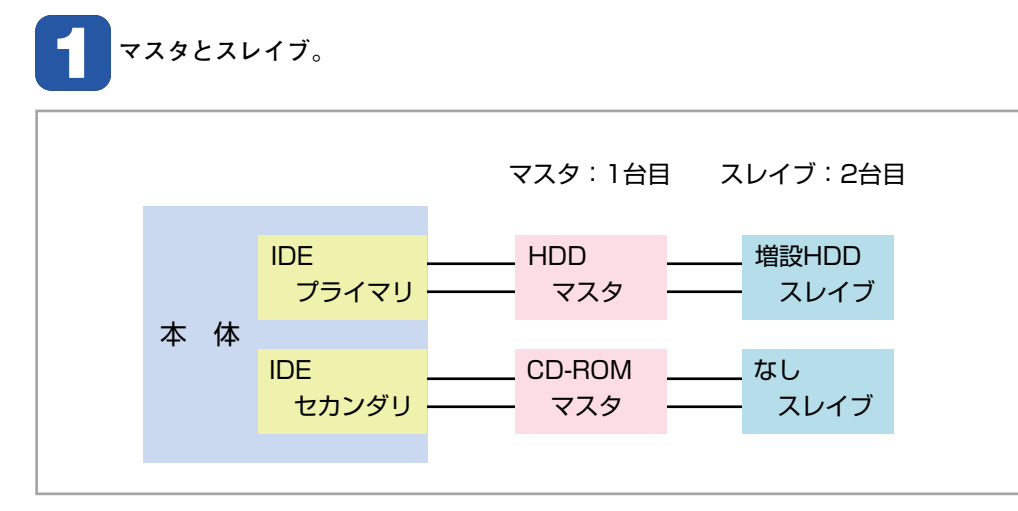

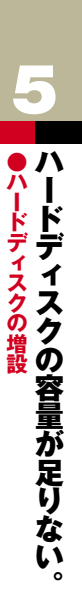

**前のページから�**

**ディップスイッチを設定します。詳しい設定は、ハードディスクのマニュアルを参照し 2 てください。**

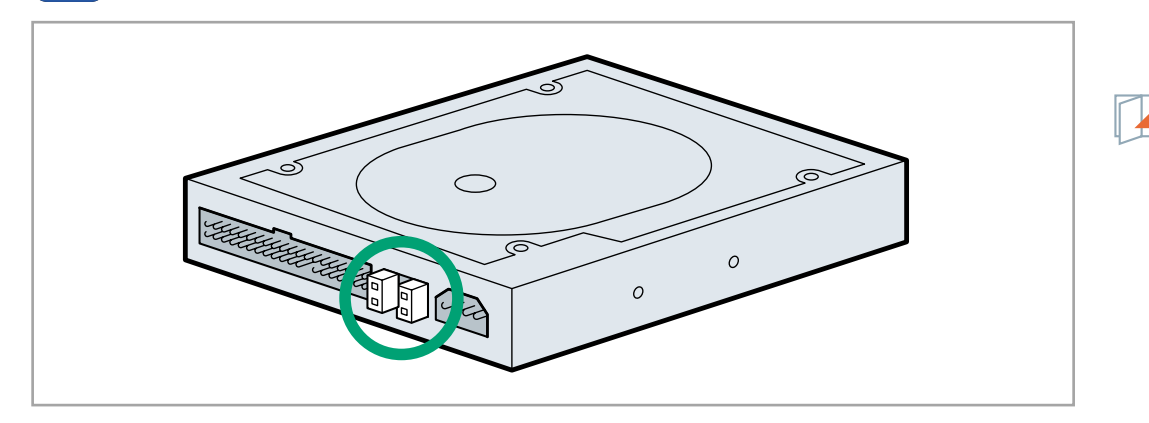

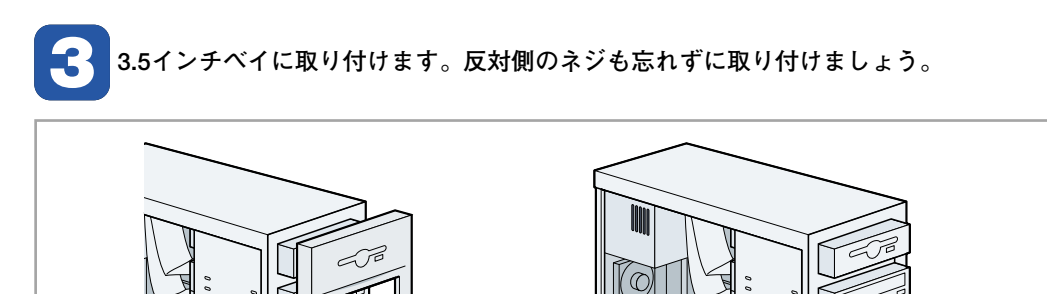

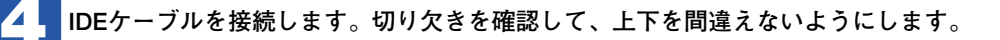

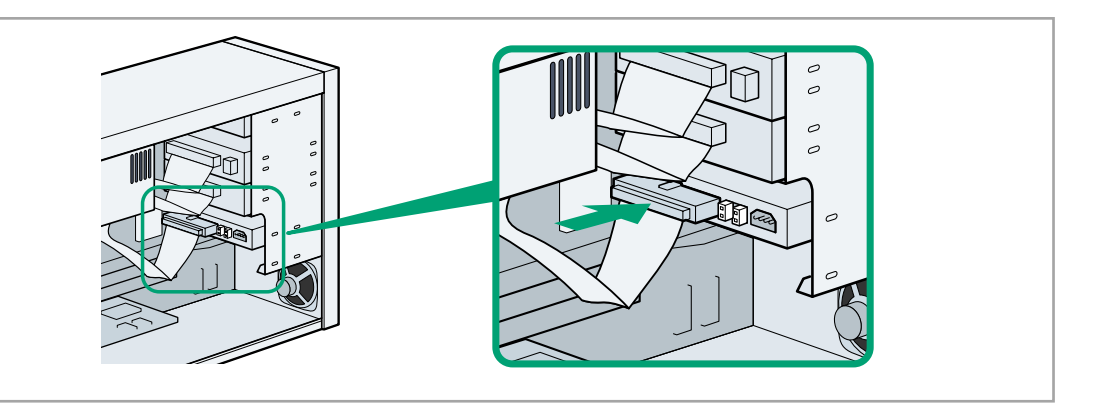

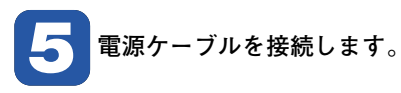

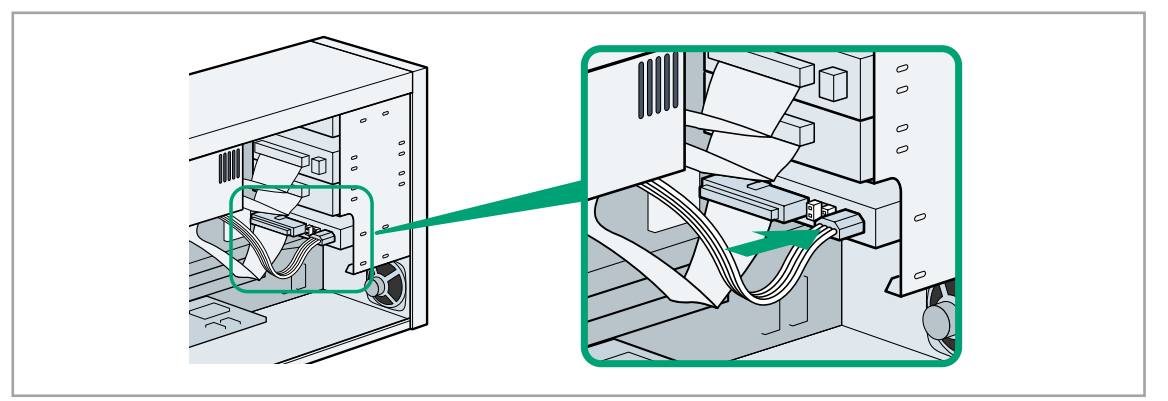

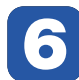

**ハードディスクが増設されたことを確認します。新しく追加されたドライブを右クリックし、シ 6 ョートカットメニューの[プロパティ]をクリックし、[全般]タブを表示します。**

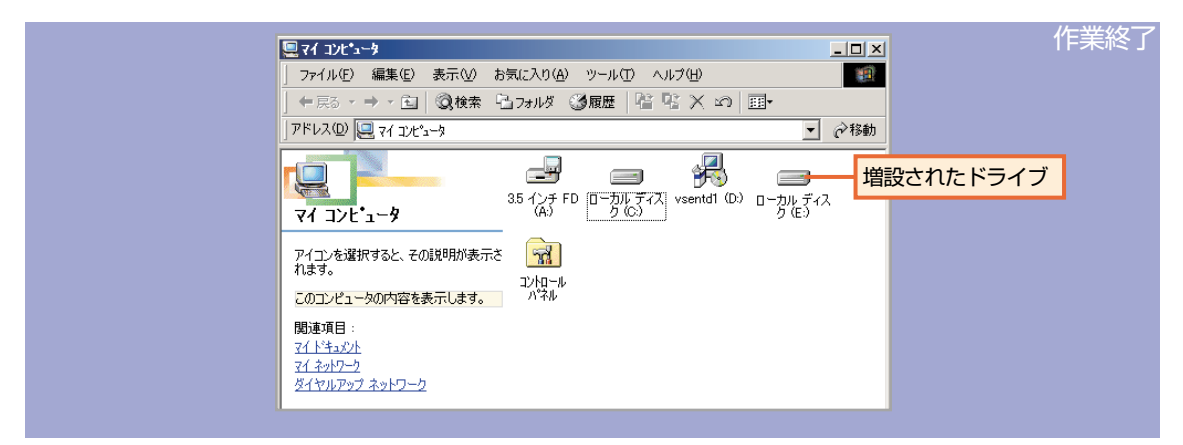

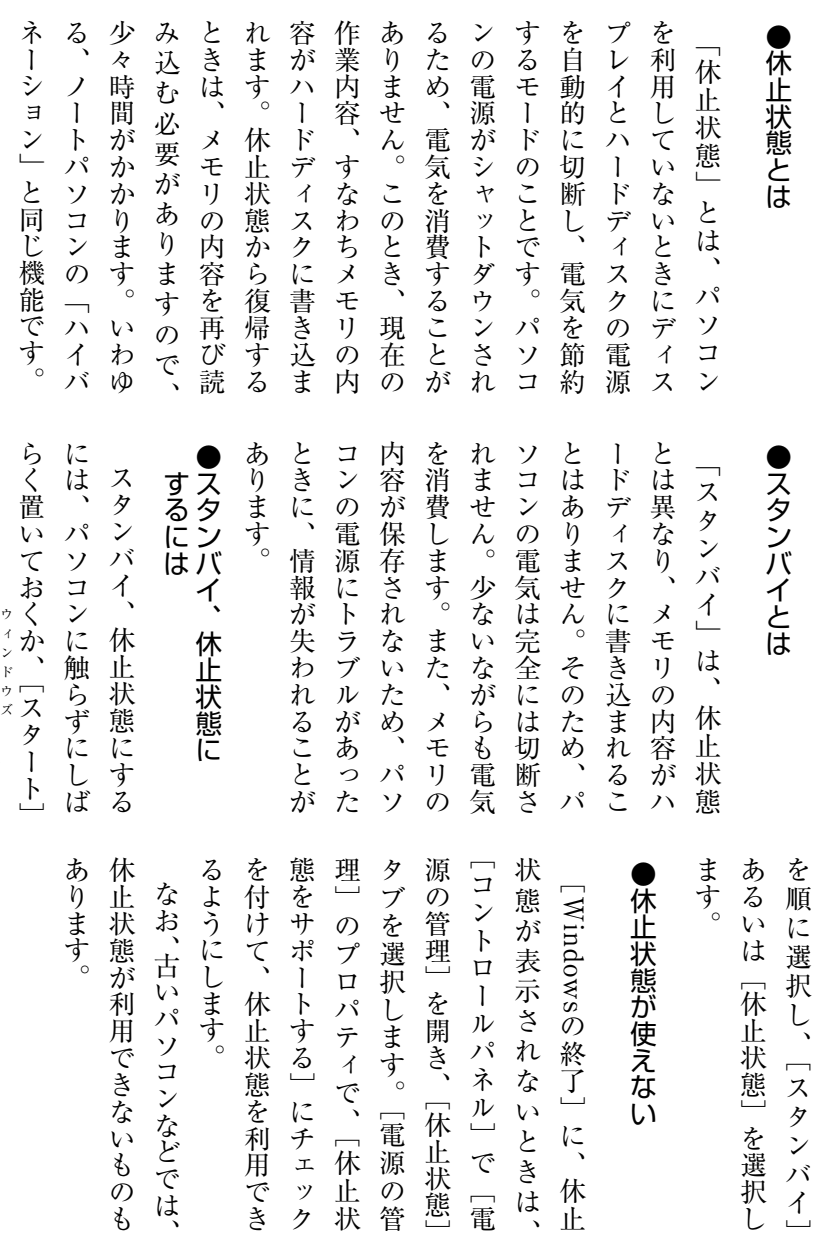

メニュー→

[Windows

の終了]

### **●休止状態、スタンバイの設定6**  $\boldsymbol{\mathsf{K}}$ 休止状態が使えない。 Ţ. 設定 えない。

### **スタンバイと休止状態**

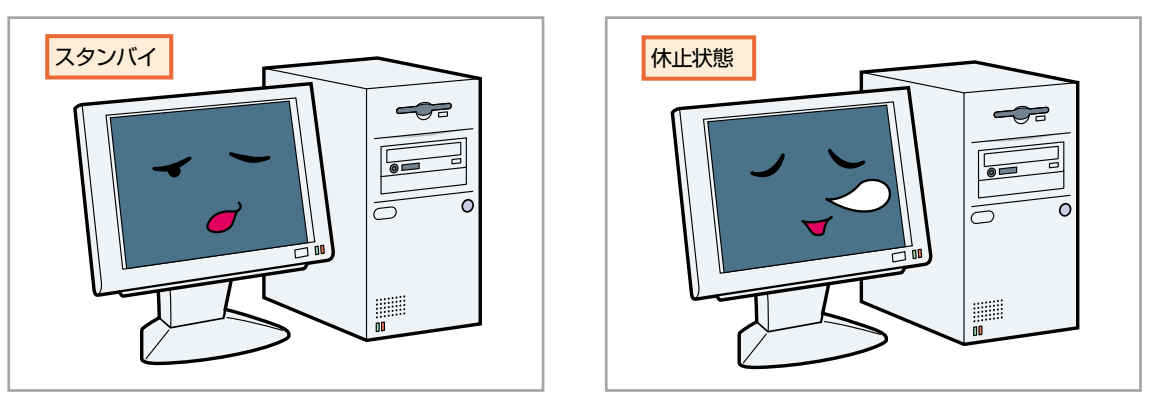

### **[Windowsの終了]でスタンバイまたは休止状態にする**  $\sqrt{2}$

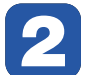

**[Windowsの終了]ダイアログボックスで [スタンバイ]を選択し、[OK]をクリッ 2 クします。**

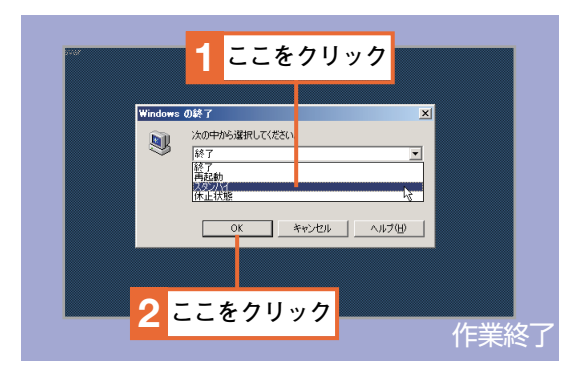

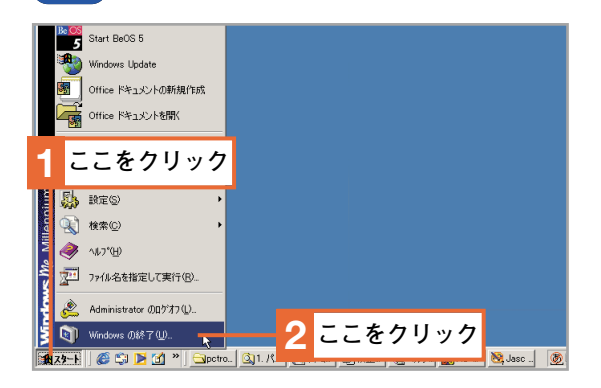

[スタート] ボタンをクリックし<mark>、</mark><br>[Windowsの終了] をクリックします。

### 113 休止状態を設定する

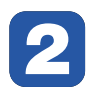

**[電源の管理のプロパティ]で[休止状態] タブを選択し、[休止状態をサポートする] 2 にチェックを付けます。**

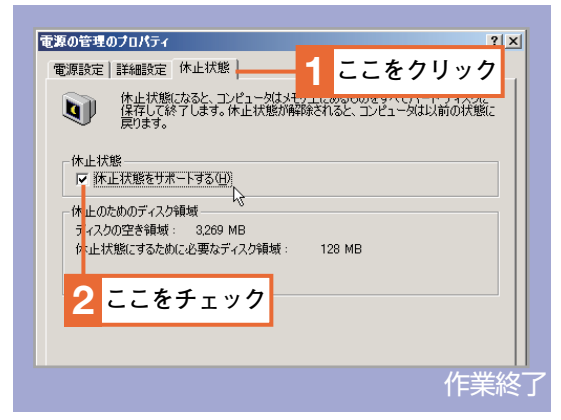

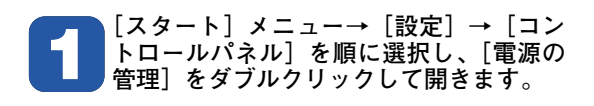

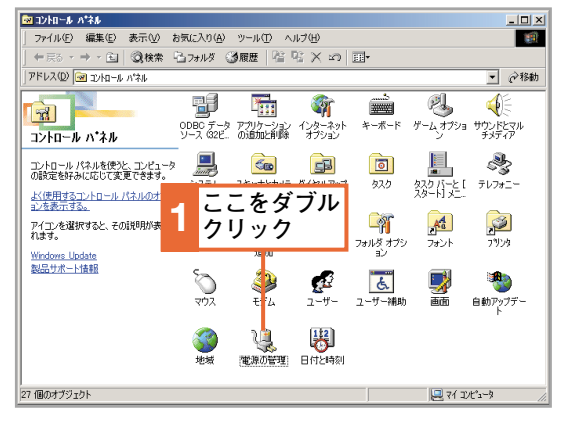

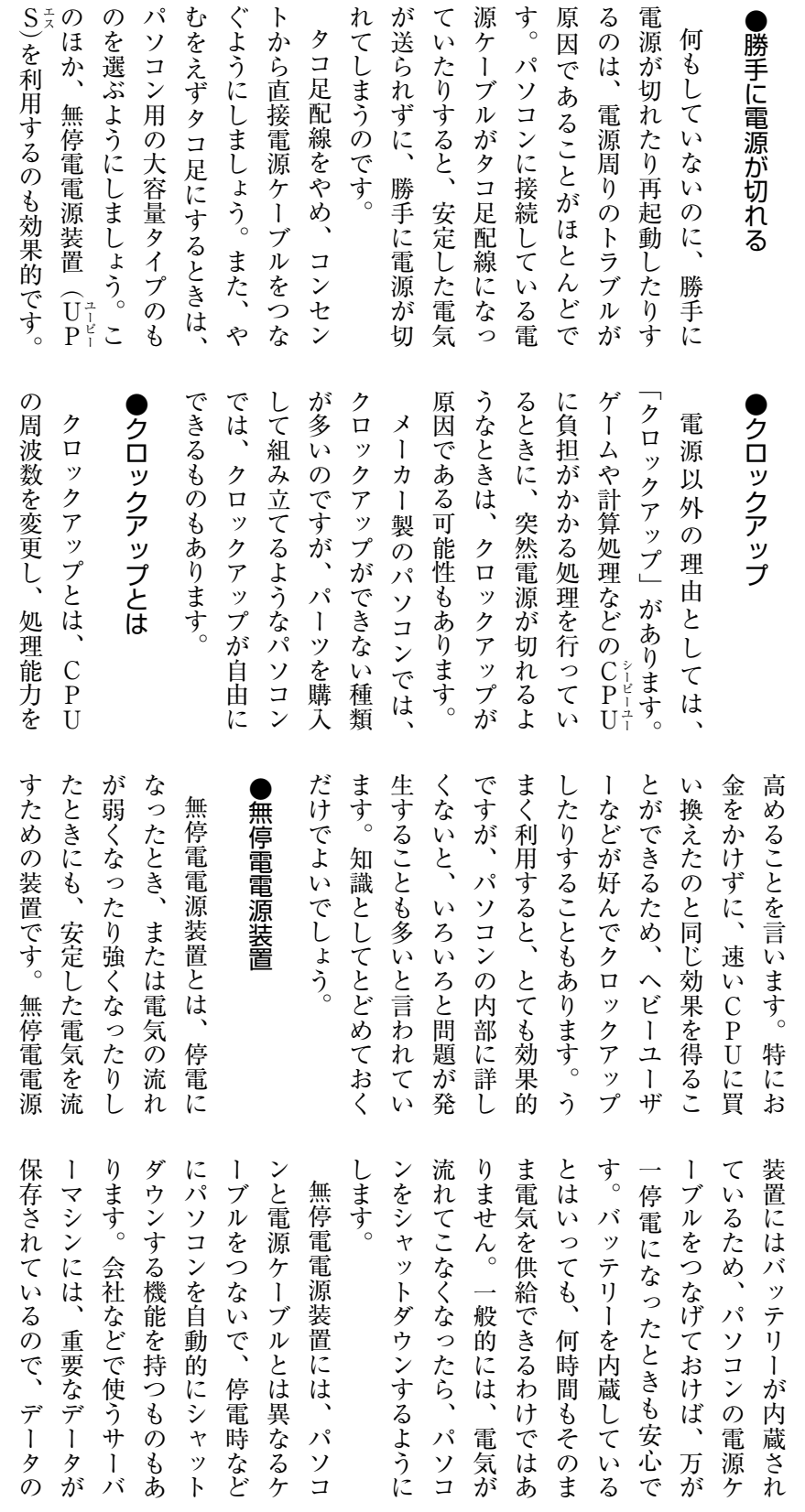

## ●電源関係のトラブル<br>■■電源関係のトラブル<br>■■電源関係のトラブル 勝手に電源が切れる。 **か切れる。**

本

### **雷に注意** 800

**パソコンは、電源やモデムなどで家の外の電線とつながっています。雷が落ちたとき に、これらの電線を伝ってパソコンに非常に高い電圧がかかることがあります。瞬間的 に強力な電気が流れると、パソコンの部品が壊れたり、最悪の場合火事の原因になるこ とさえあります。**

**雷が発生しやすい地域に住んでいるのであれば、雷による停電に備えておいたほうが よいでしょう。また、雷をガードする製品も販売されていますので、購入を検討したほ うがよいかもしれません。**

### **電源ケーブルを適切に接続する**

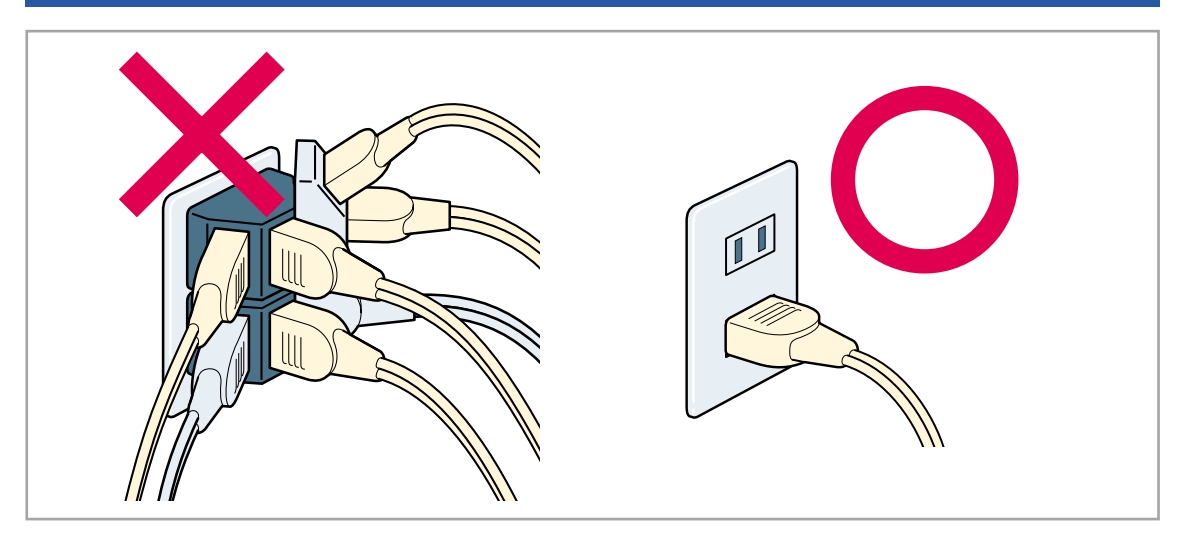

### IL<sup>S</sup> 無停電電源装置

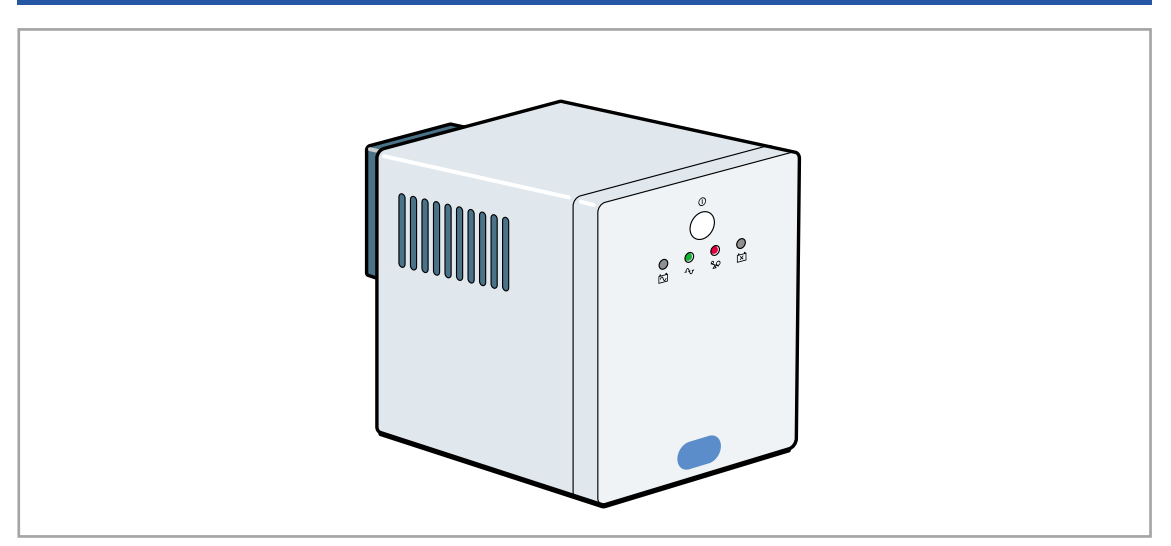

源が届いているのか、といった されているのならパソコンに電 見つけだすようにしましょう。 ようにして解決するかを調べま ケーブルがきちんと接続されて 上がらない」ときは、まず電源 認し、問題となっている箇所を ろな理由が考えられます。この 上がらない」といってもいろい ようにして解決するかを調べま ことを確認します。 ことを確認します。 源が届いているのか、といった されているのならパソコンに電 いるかどうか、ケーブルが接続 いるかどうか、ケーブルが接続 ケーブルがきちんと接続されて 上がらない」ときは、まず電源 見つけだすようにしましょう。 認し、問題となっている箇所を ようなときは、順番に状況を確 ようなときは、順番に状況を確 ろな理由が考えられます。この 上がらない」といってもいろい ●解決策を調べる ●現在の状況、問題点を確認する 問題点が見つかったら、どの )解決策を調べる たとえば、「パソコンが立ち ひとくちに「パソコンが立ち 問題点が見つかったら、どの たとえば、「パソコンが立ち ひとくちに「パソコンが立ち )現在の状況、問題点を確認する プしておきます。 バックアップ に重要なファイルをバックアッ 設定を変えてしまうようなとき の解決策によって、パソコンの すぐに試してはいけません。そ 知識も増えていきます。しかし、 することで、パソコンに対する 方法を試してみましょう。 なります。 利用したり、 ンターネットのウェブサイトを 調べてみましょう。他にも、イ す。ウィンドウズが起動してい は、あらかじめ元に戻せるよう ブルは、できるだけ自分で対処 るときは、まずヘルプを使って プしておきます。バックアップ に重要なファイルをバックアッ は、あらかじめ元に戻せるよう 設定を変えてしまうようなとき の解決策によって、パソコンの すぐに試してはいけません。そ 知識も増えていきます。しかし、 することで、パソコンに対する ブルは、できるだけ自分で対処 方法を試してみましょう。トラ なります。 利用したり、書籍なども参考に ンターネットのウェブサイトを 調べてみましょう。他にも、イ るときは、まずヘルプを使って す。ウィンドウズが起動してい ●解決策を試してみる ●解決策を試してみる 解決策が見つかったら、その 解決策が見つかったら、その 書籍なども参考に トラ ー カーも多いので安心です。 料でサポートを行っているメー ありません。最近は、 のサポートに問い合わせるしか しい周りの人やパソコンメーカ いかないときは、パソコンに詳 かりメモしておきましょう。万 のような変更を行うのか、しっ 存しておくことです。また、ど やフロッピーディスクなどに保 とは、ファイルのコピーをM の状態に戻すことができます。 プとメモがあれば、いつでも元 合でも、ファイルのバックアッ カーも多いので安心です。 料でサポートを行っているメー ありません。最近は、 のサポートに問い合わせるしか しい周りの人やパソコンメーカ いかないときは、パソコンに詳 ●サポートに問い合わせる ●サポートに問い合わせる の状態に戻すことができます。 プとメモがあれば、いつでも元 合でも、ファイルのバックアッ 一、何らかの問題が発生した場 かりメモしておきましょう。万 のような変更を行うのか、しっ 存しておくことです。また、ど やフロッピーディスクなどに保 とは、ファイルのコピーをMO 、何らかの問題が発生した場 いろいろ試してみてもうまく いろいろ試してみてもうまく 、アプリケーションメーカー アプリケーションメーカー 24時間無  $\Omega$ ましょう。 ぐに答えられるようにしておき もあらかじめ用意しておき、 こともあります。これらの情報 どのユーザー情報が必要になる わせの際に、カスタマーIDな 確認しておきましょう。 機種名や型番、製造番号などを 的に、詳しく説明しましょう。 ません」といったように、具体 と思い、〜してみたが元に戻り た」「〜という原因ではないか **〜してからおかしくなりまし** は、〜という状況です」「昨日、 きないということです。「現在 に説明しないと、相手が理解で ましょう。 ぐに答えられるようにしておき もあらかじめ用意しておき、す こともあります。これらの情報 どのユーザー情報が必要になる わせの際に、カスタマーID 確認しておきましょう。問い合 機種名や型番、製造番号などを 的に、詳しく説明しましょう。 ません」といったように、具体 と思い、〜してみたが元に戻り た」「〜という原因ではないか 〜してからおかしくなりまし は、〜という状況です」「昨日、 きないということです。「現在 に説明しないと、相手が理解で なくてはならないのが、具体的 なくてはならないのが、具体的 間 また、問い合わせを行う前に、 また、問い合わせを行う前に、 問い合わせるときに気を付け :い合わせるときに気を付け 問い合 アイディー  $\overline{f}$ 

●問い合わせの前にできること それでも動かな それでも動かない。 問い合わせの前にできること  $\overline{O}$ 

### **現在の状況を確認する**

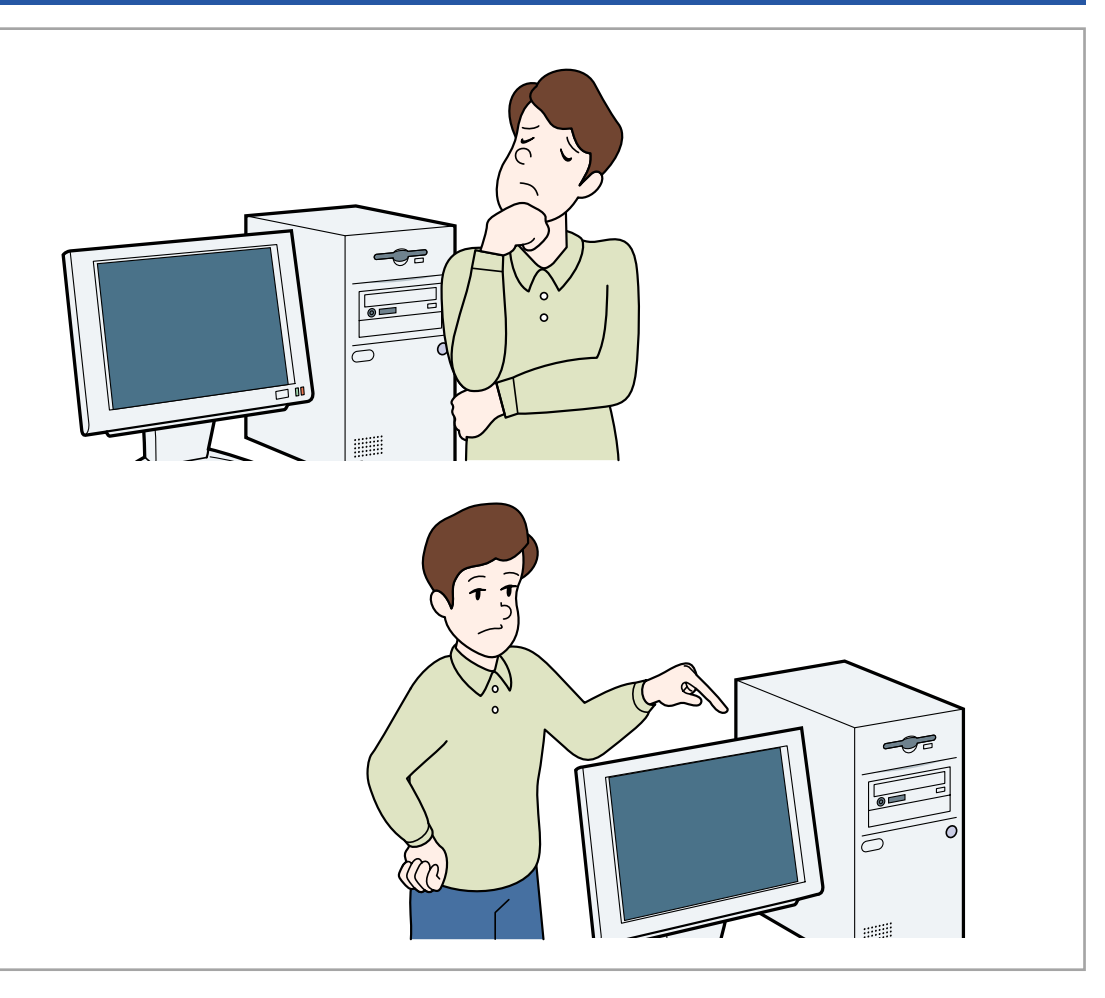

### **ウィンドウズのヘルプを使って解決策を調べる**

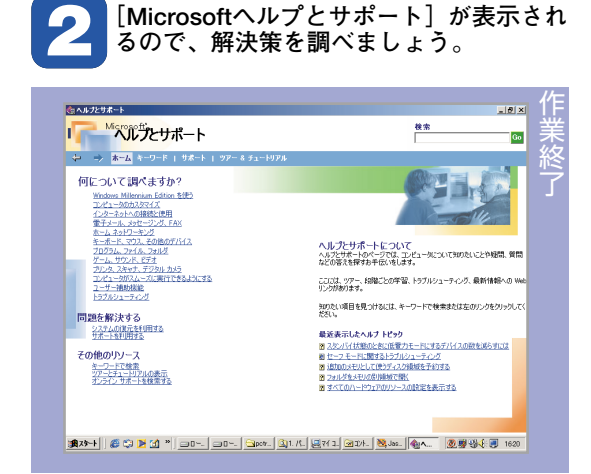

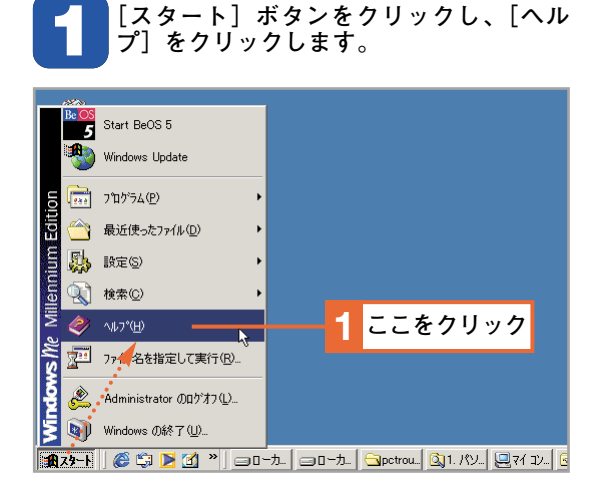

### IL 解決策を試す

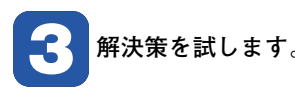

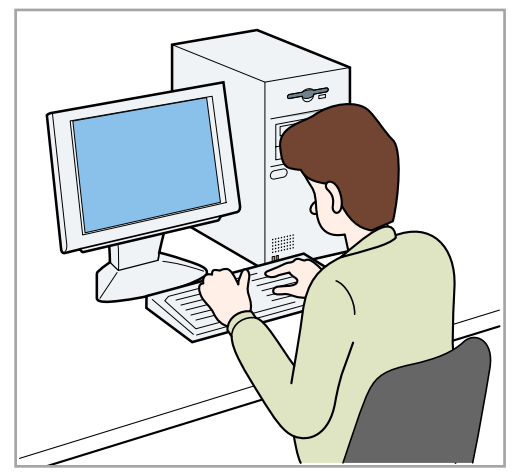

■ 1 **■ 1 東京の** 1 東京のコンピュータ 東京なファイルをバックアップしてお

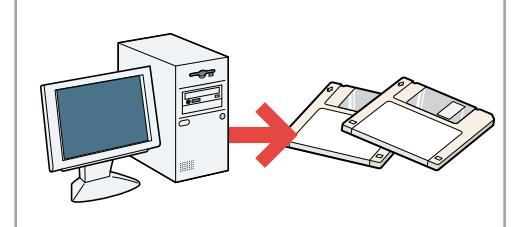

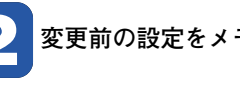

**2 変更前の設定をメモしておきます。**

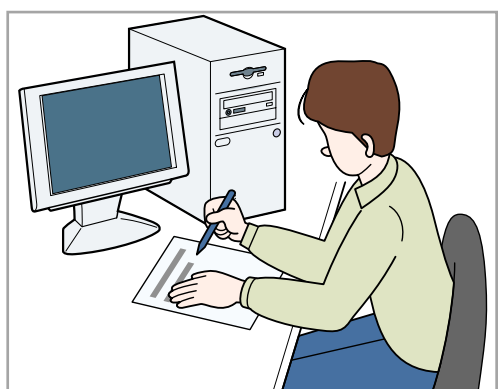

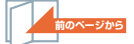

そ れ で も 動 か な い 。

**8**

●問い合わせの前にできること

### IL<a> サポートに問い合わせる

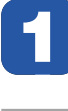

**1 いろいろ試してみてもうまくいかないときは、パソコンに詳しい周りの人やパソコンメ ーカー、アプリケーションメーカーのサポートに問い合わせましょう。**

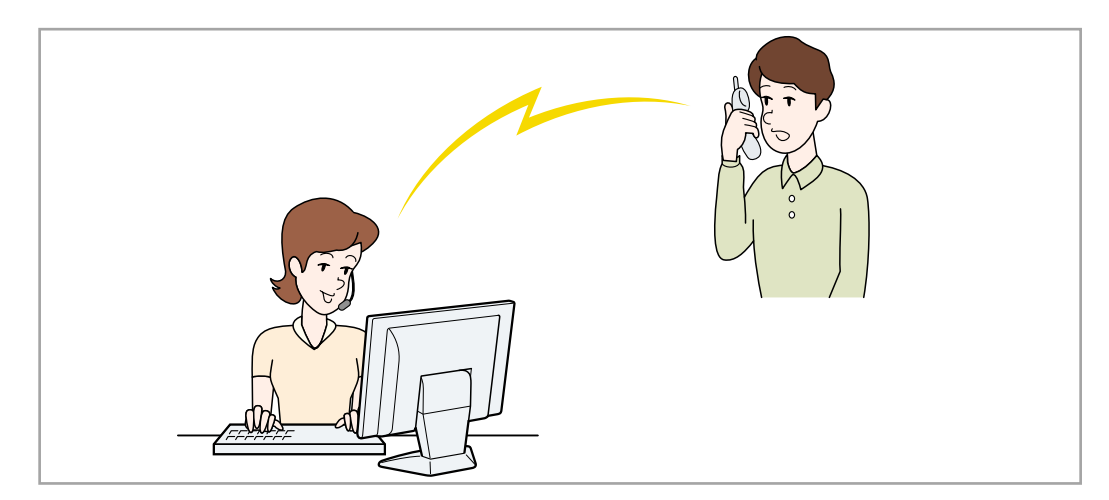